# Цифровий проєктор Посібник користувача

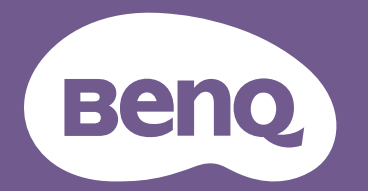

# <span id="page-1-0"></span>**Інформація про гарантію й авторське право**

#### Обмежена гарантія

Компанія BenQ гарантує відсутність у даному виробі дефектів матеріалів і виготовлення за умови нормальної експлуатації та зберігання.

У разі претензії за гарантією необхідно надати підтвердження дати придбання. Якщо протягом гарантійного періоду в даному виробі буде виявлено дефекти, виключною відповідальністю корпорації BenQ і єдиним засобом правового захисту для клієнта є заміна будь-яких несправних частин (з урахуванням затрат на працю). Для отримання гарантійного обслуговування негайно повідомте дилера, у якого ви придбали виріб, про будь-які дефекти.

Важливо! Викладена вище гарантія втрачає чинність, якщо клієнт не дотримується письмових вказівок компанії BenQ щодо використання виробу; зокрема вологість навколишнього середовища має бути в межах від 10 до 90 %, температура — у межах від 0 до 35 °C, висота над рівнем моря має бути меншою за 4920 футів (1500 м), а також слід уникати роботи проєктора в запиленому середовищі. Ця гарантія дає вам певні юридичні права, але ви можете мати й інші права, які залежать від вашої країни.

Для отримання детальної інформації відвідайте сайт www.BenQ.com.

#### Авторське право

Авторське право: © BenQ Corporation, 2022. Усі права захищено. Жодна частина цієї публікації не може бути відтворена, передана, переписана, збережена в інформаційно-пошуковій системі або перекладена будь-якою мовою чи комп'ютерною мовою в будь-якій формі чи за допомогою будь-яких засобів — електронних, механічних, магнітних, оптичних, хімічних, ручних та інших — без попередньої письмової згоди корпорації BenQ Corporation.

#### Відмова від відповідальності

Корпорація BenQ Corporation не робить жодних запевнень та не дає жодних гарантій ні в прямій, ні в непрямій формі стосовно змісту даного документа, зокрема не дає жодних гарантій стосовно товарного стану або придатності для певної мети. Крім того, корпорація BenQ Corporation залишає за собою право час від часу переглядати дану публікацію та вносити зміни в її зміст без зобов'язання заздалегідь повідомляти про такі зміни жодній особі.

\* DLP, Digital Micromirror Device і DMD є торговельними марками компанії Texas Instruments. Решта авторських прав належить відповідним компаніям або організаціям.

#### Патенти

Інформацію про патентний захист проєкторів BenQ можна отримати на сторінці http://patmarking.benq.com/.

# Зміст

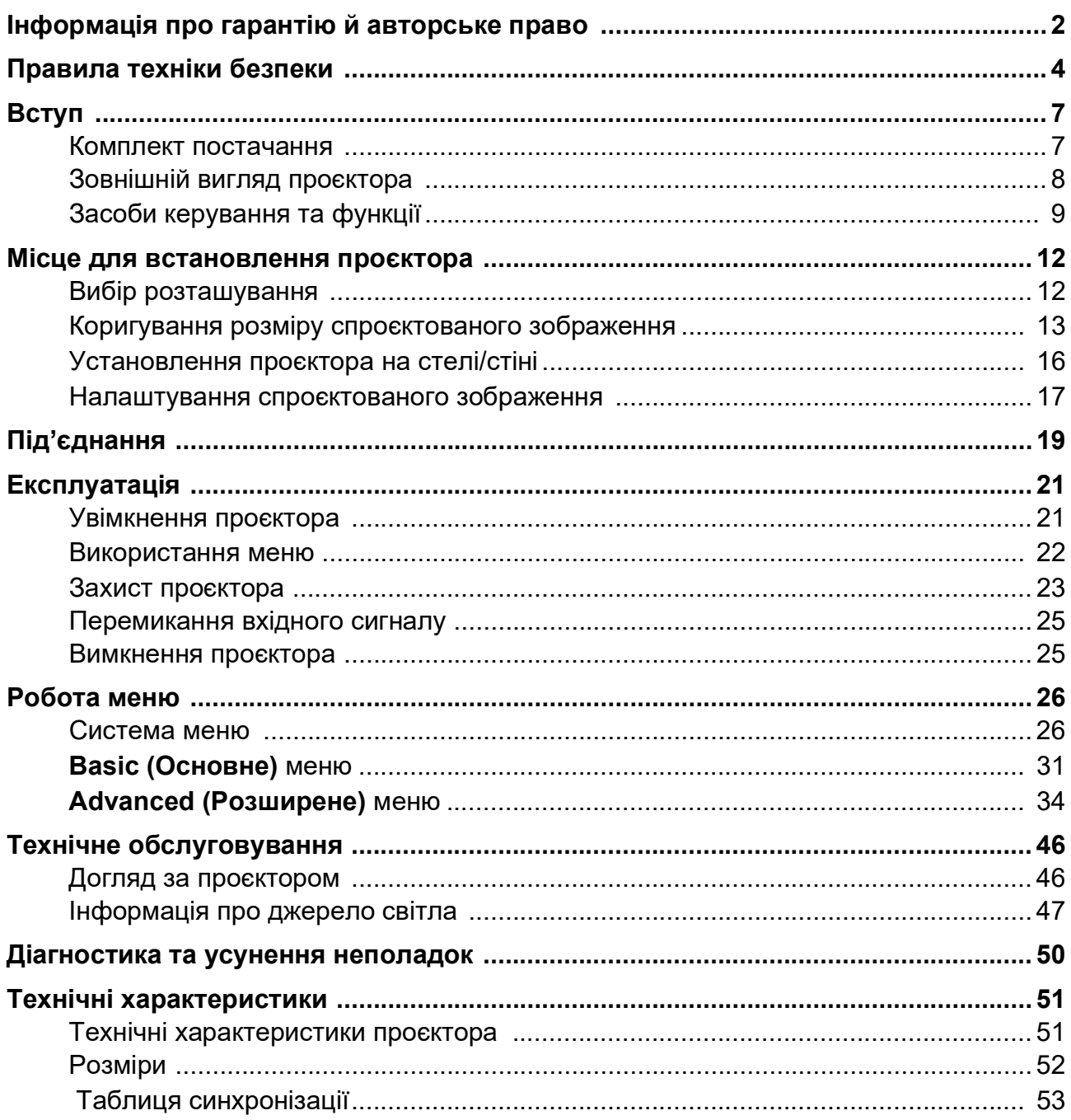

# <span id="page-3-0"></span>**Правила техніки безпеки**

Цей проєктор розроблений згідно з найновішими стандартами безпеки для обладнання інформаційних технологій та пройшов відповідні випробування. Проте, щоб гарантувати безпечне використання виробу, необхідно дотримуватися вказівок, наведених у цьому посібнику та зазначених на самому проєкторі.

1. **Прочитайте цей посібник користувача, перш ніж умикати проєктор.** Зберігайте посібник для подальшого використання.

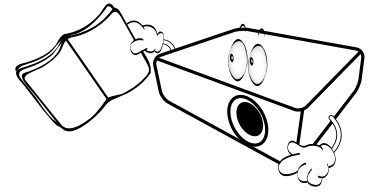

2. **Не дивіться прямо в об'єктив під час роботи проєктора.** Різке світло може пошкодити очі.

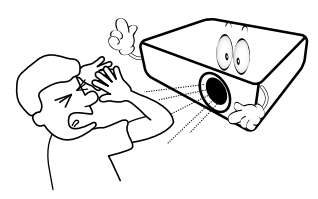

3. **Сервісне обслуговування приладу повинні виконувати тільки кваліфіковані фахівці сервісної служби.**

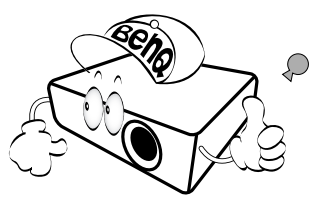

- 4. **За наявності завжди знімайте протектор об'єктива або кришку, якщо джерело світла проєктора ввімкнено.**
- 5. Під час роботи джерело світла сильно нагрівається.

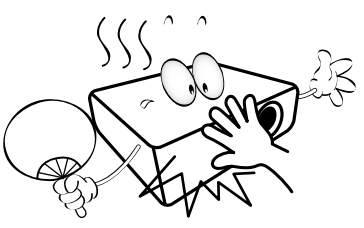

6. У деяких країнах напруга в мережі НЕСТАБІЛЬНА. Цей проєктор працює від мереж напругою від 100 до 240 вольт змінного струму, але може не витримати коливання напруги в **±**10 вольт чи відключення електроенергії. **У тих районах, де в мережі є коливання напруги або трапляються відключення електроенергії, проєктор рекомендується під'єднати через стабілізатор напруги, мережевий фільтр або джерело безперебійного живлення (ДБЖ).** 

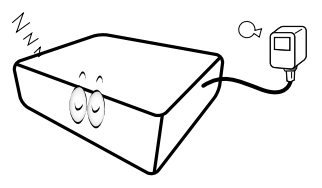

7. Не закривайте об'єктив під час роботи проєктора сторонніми предметами: такі предмети можуть нагрітися й деформуватися або навіть спричинити пожежу. Скористайтеся функцією пустого екрана, щоб вимкнути джерело світла на деякий час.

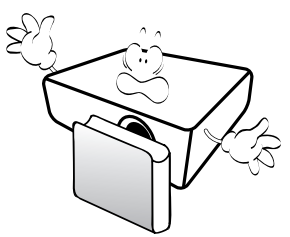

8. Заборонено використовувати джерела світла після того, як їхній номінальний ресурс вичерпано.

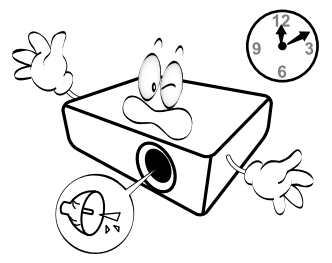

9. Не можна встановлювати пристрій на нестійкій поверхні, стійці або столі. Пристрій може впасти та спричинити серйозні пошкодження або завдати збитків.

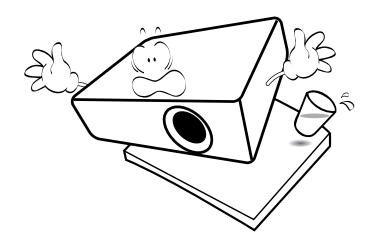

10. Не намагайтеся самостійно розбирати проєктор. Усередині наявні частини під небезпечно високою напругою, дотик до яких може призвести до смерті.

Відкручувати або знімати будь-які інші кришки суворо забороняється. Для обслуговування звертайтеся тільки до кваліфікованих фахівців.

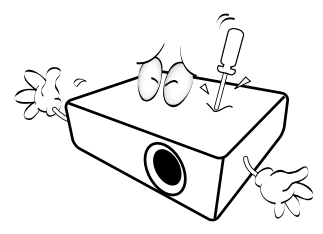

- 11. Не закривайте вентиляційні отвори.
	- Не ставте проєктор на ковдру, постільну білизну або будь-яку іншу м'яку поверхню.
	- Не накривайте проєктор тканиною або іншими предметами.
	- Не ставте поруч із проєктором легкозаймисті речовини.

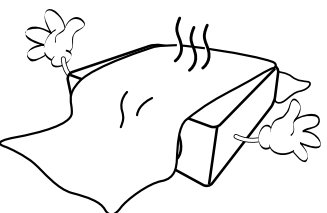

Якщо вентиляційні отвори закриті, проєктор може перегрітись і спричинити пожежу.

- 12. Під час роботи проєктор має стояти на рівній горизонтальній поверхні.
	- Не використовуйте проєктор, якщо його нахилено під кутом понад 10 градусів праворуч або більш ніж 15 градусів назад. Якщо проєктор перебуває не в горизонтальному положенні, це може стати причиною пошкодження або некоректної роботи джерела світла.

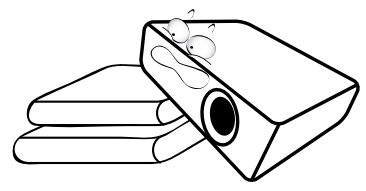

13. Не ставте проєктор вертикально. Це може призвести до падіння проєктора та спричинити травми або пошкодження пристрою.

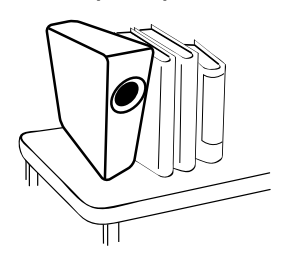

14. Не наступайте на проєктор і нічого на нього не ставте. Крім імовірного пошкодження проєктора, такі дії можуть стати причиною нещасних випадків та травмування.

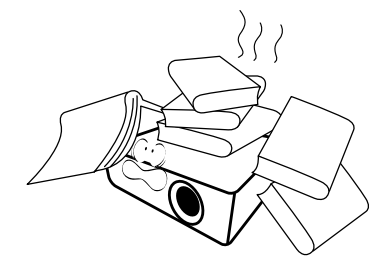

15. Під час роботи проєктора ви можете відчути, що від його вентиляційної решітки йде тепло та запах. Це в межах норми й не свідчить про несправність пристрою.

16. Не ставте рідину на проектор або поруч із ним. Потрапляння рідини на проектор може спричинити збої в його роботі. У разі намокання проектора від'єднайте його від електромережі й викличте сервісну службу BenQ для проведення огляду та ремонту.

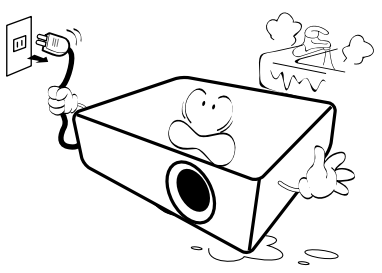

17. Цей проектор може відображати перевернуті зображення в разі встановлення на стелі/стіні.

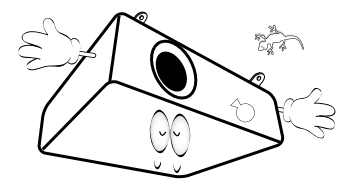

18. Цей прилад необхідно заземлити.

- 19. Не встановлюйте цей проектор в таких умовах.
	- Обмежений чи погано вентильований простір. Відстань від стін має становити принаймні 50 см, а навколо проєктора має вільно циркулювати повітря.
	- Місця, де температура може стати зависокою, наприклад салон автомобіля із закритими вікнами.
	- Надмірна вологість, підвищений уміст пилу або сигаретного диму можуть призвести до забруднення оптичних компонентів, скорочення терміну служби проєктора й затемнення зображення.

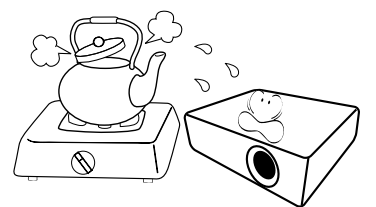

- Місця поруч із пожежною сигналізацією
- Місця з температурою навколишнього середовища вище 40 °C / 104 °F
- Місця, розташовані вище від 3000 м (10 000 футів) над рівнем моря.

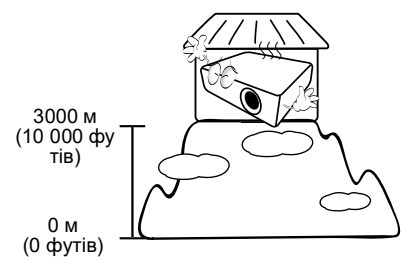

### Група ризику 2

- 1. Відповідно до класифікації фотобіологічної безпечності ламп і лампових систем цей виріб належить до групи ризику 2, стандарт IEC 62471-5:2015.
- 2. Цей виріб є джерелом потенційно небезпечного оптичного випромінювання.
- 3. Не затримуйте погляд на лампі, що працює. Це може завдати шкоди очам.
- 4. Не затримуйте погляд на промені, спрямованому в очі безпосередньо із цього пристрою, як і з будь-якого джерела яскравого світла.

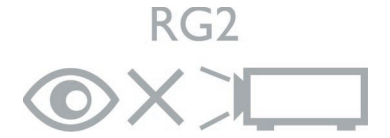

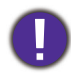

Щоб уникнути пошкодження чипів DLP, ніколи не спрямовуйте потужний лазерний промінь у проєктувальний об'єктив.

# <span id="page-6-0"></span>**Вступ**

# <span id="page-6-1"></span>**Комплект постачання**

Обережно розпакуйте виріб і переконайтеся в наявності всіх перелічених нижче компонентів. Якщо будь-який компонент відсутній, зверніться до магазину, де ви придбали прилад.

#### Стандартна комплектація

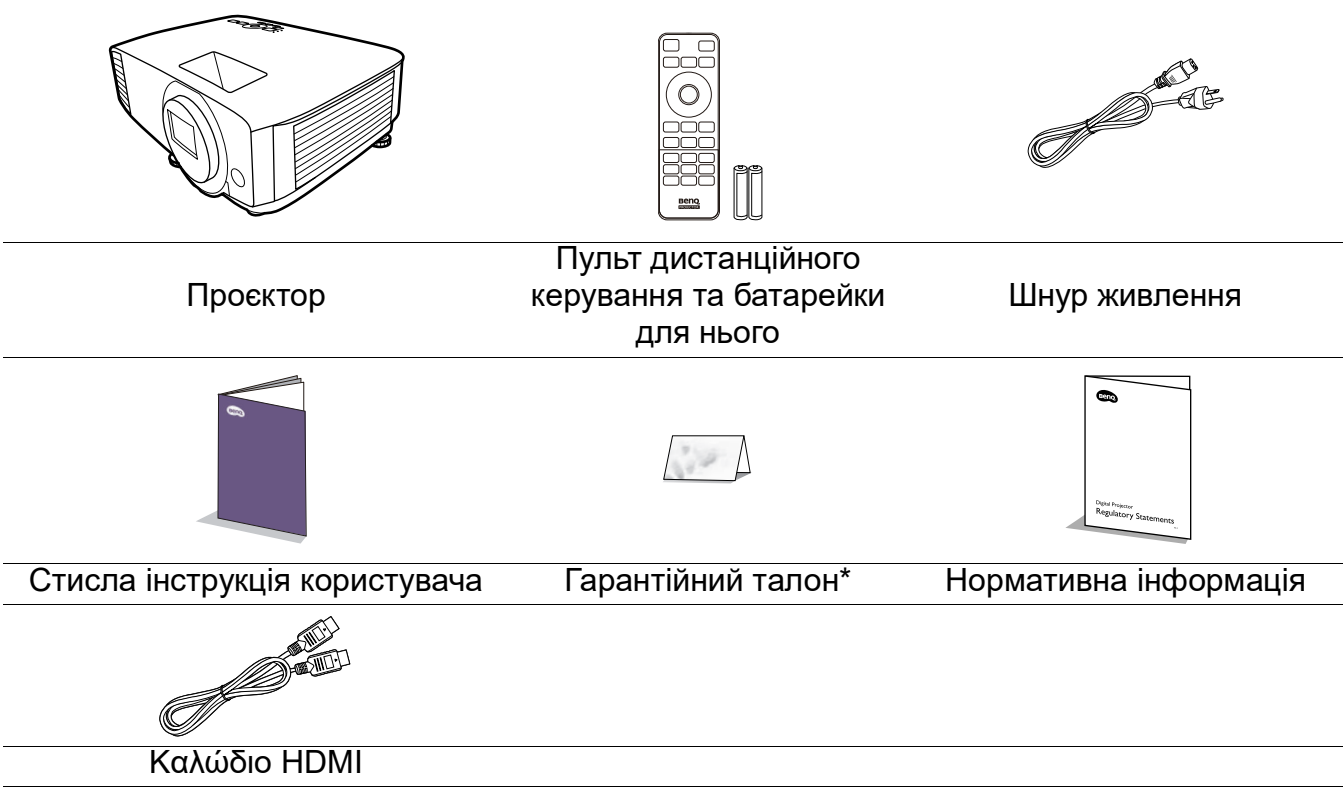

- Надані аксесуари підібрані саме для вашого регіону, тому їхній зовнішній вигляд може відрізнятися від зображеного на рисунку.
- \* Гарантійний талон додається лише в окремих регіонах. За більш докладною інформацією звертайтеся до свого дилера.

#### Заміна батарейок пульта дистанційного керування

- 1. Натисніть на кришку відсіку для батарейок та відкрийте його, як показано на малюнку.
- 2. Витягніть старі батарейки (якщо вони є) і поставте дві батарейки розміру ААА. Зверніть увагу на полярність: кінці батарейок мають бути розташовані відповідно до зображення.

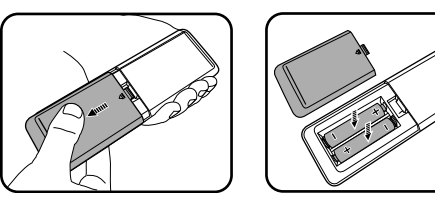

- 3. Установіть кришку на місце.
	- Не залишайте пульт дистанційного керування з батарейками в надмірно гарячому або вологому середовищі, наприклад на кухні, у ванній, сауні, солярії або закритому салоні автомобіля.
	- Замінюйте на батарейки такого ж або сумісного типу, рекомендованого виробником батарейок.
	- Утилізуйте використані батарейки відповідно до вказівок виробника та місцевих екологічних норм у вашому регіоні.
	- Батарейки не можна кидати у вогонь. У цьому випадку існує ризик вибуху.
	- Якщо батарейки розрядилися або пульт дистанційного керування не використовуватиметься тривалий час, вийміть батарейки, щоб уникнути пошкодження пульта через витік електроліту.

# <span id="page-7-0"></span>**Зовнішній вигляд проєктора**

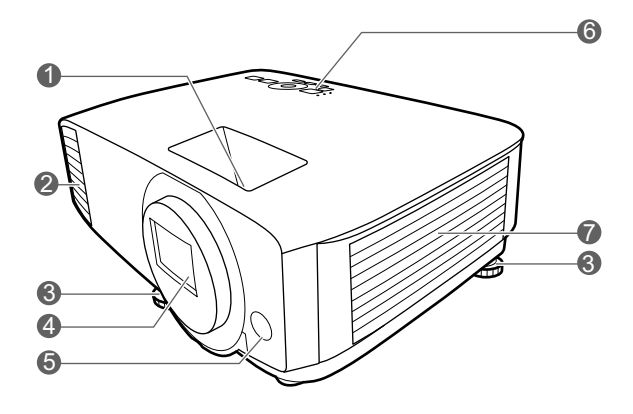

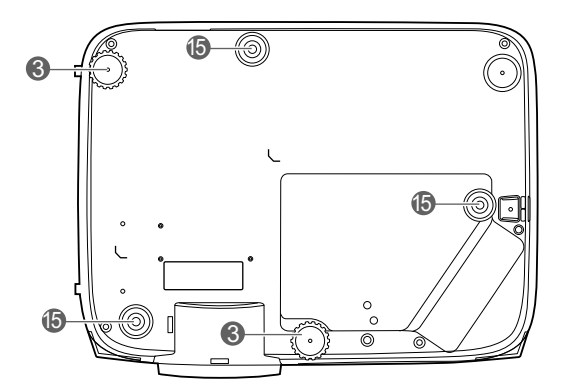

- 1. Кільце фокусування та кільце масштабування
- 2. Вентиляція (відведення повітря)
- 3. Регулювальна ніжка
- 4. Проектувальний об'єктив
- 5. Дистанційний ІЧ-сенсор
- 6. Зовнішня панель керування (див. [Засоби керування та функції на](#page-8-0)  [сторінці 9](#page-8-0)).
- 7. Вентиляція (надходження повітря)

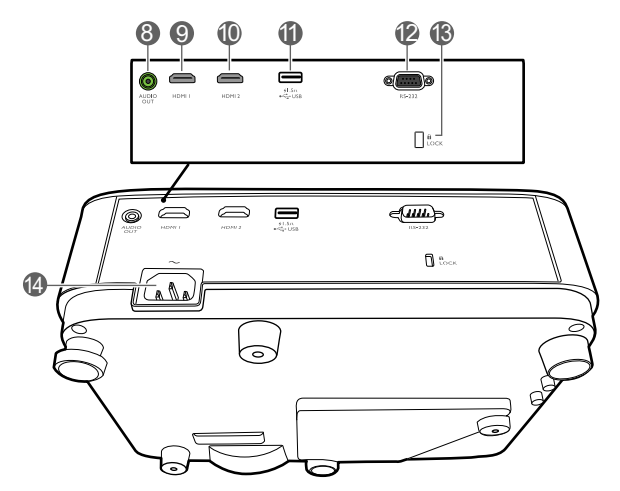

- 8. Вихідний аудіороз'єм
- 9. Вхідний порт HDMI 1
- 10. Вхідний порт HDMI 2
- 11. Порт USB Type A із можливістю заряджання
- 12. Порт керування RS-232
- 13. Гніздо для замка запобігання крадіжок Kensington
- 14. Роз'єм живлення змінного струму
- <span id="page-7-1"></span>15. Отвори для кріплення на стіні

# <span id="page-8-0"></span>**Засоби керування та функції**

### Проєктор та пульт дистанційного керування

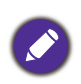

Усі кнопки, що згадуються в цьому документі, можна знайти на пульті дистанційного керування або на корпусі проєктора. 1

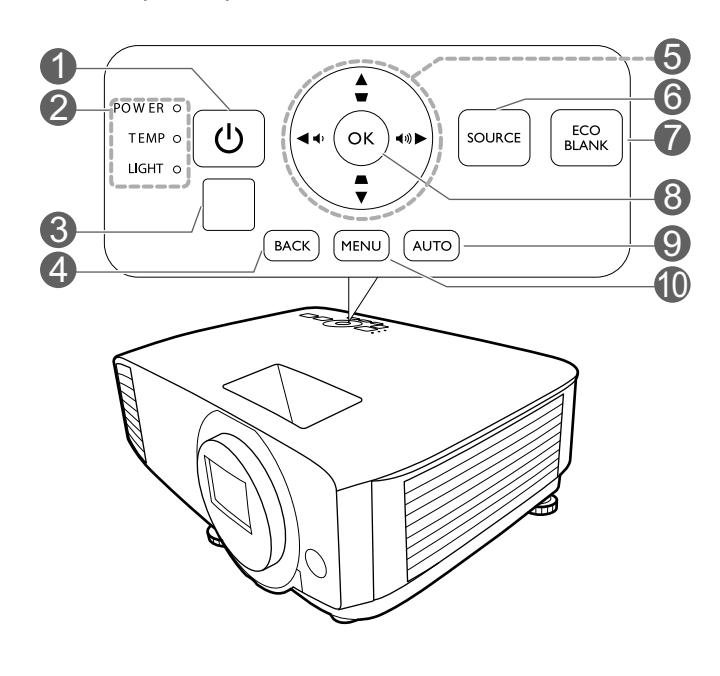

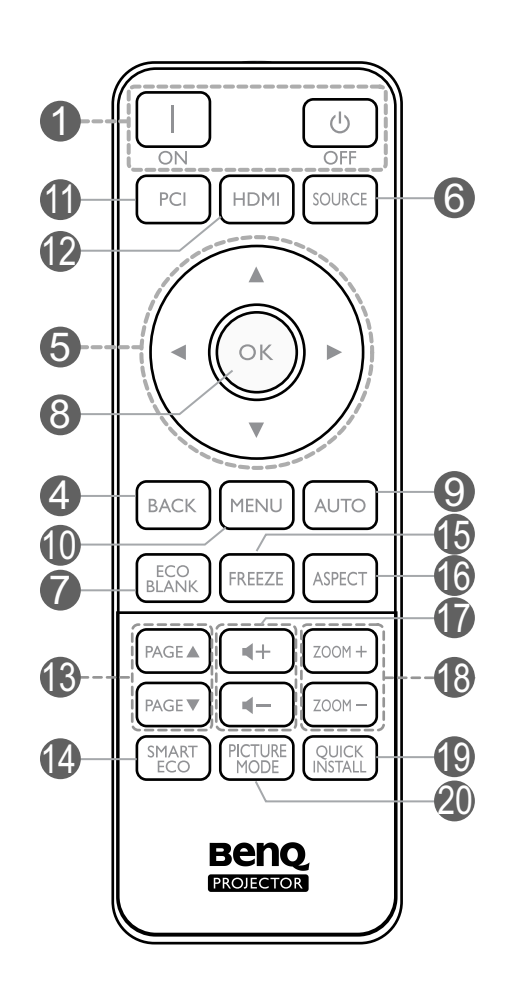

#### 1. **ЖИВЛЕННЯ**

Перемикає проєктор між режимом очікування та ввімкненим станом.

#### **ON (Увімк.)**/ **Off (Вимк.)**

Перемикає проєктор між режимом очікування та ввімкненим станом.

- 2. **POWER indicator light (Контрольний індикатор лампи LAMP)**/**TEMPerature warning light (Попереджувальний індикатор температури TEMP)**/**LIGHT indicator light (Контрольний індикатор лампи LAMP)** (див. [Індикатори на сторінці 49\)](#page-48-0).
- 3. Дистанційний ІЧ-сенсор
- 4. **BACK (Назад)**

Повернення до попереднього екранного меню, вихід зі збереженням налаштувань меню.

5. Клавіші зі стрілками  $(\blacktriangle, \blacktriangledown, \blacktriangle, \blacktriangleright)$ Коли екранне меню активне, ці клавіші використовуються для переходу на потрібний пункт меню та вибору налаштувань.

Клавіші корекції трапецієподібних викривлень  $($ ,  $\blacktriangledown)$ 

Відображення сторінки корекції трапецієподібних викривлень.

Клавіші регулювання гучності  $\phi$  / $\phi$ 

Збільшення або зменшення гучності проєктора.

#### 6. **SOURCE (Джерело)**

Відображення панелі вибору джерела.

#### 7. **ECO BLANK (Пустий екран)**

Використовується для приховування зображення на екрані.

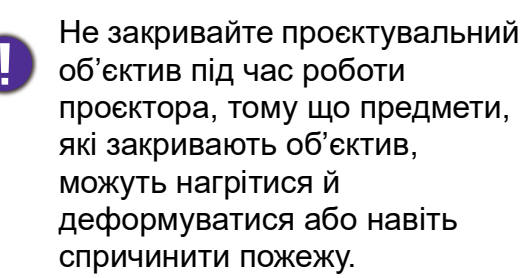

#### 8. **OK**

Підтвердження вибраного елемента екранного меню.

#### 9. **AUTO (Авто)**

Автоматичне визначення найкращої синхронізації для зображення, що демонструється, якщо вибрано сигнал ПК (аналоговий RGB).

#### 10. **MENU (Меню)**

Увімкнення екранного меню.

- 11. Кнопка вибору джерела: **PC 1** Немає функції.
- 12. Кнопка вибору джерела: **HDMI**

Вибір **HDMI** джерела вхідного сигналу для відображення.

#### 13. **PAGE (Сторінка)** /**PAGE (Сторінка)**

Управління програмою,

використовуваною для відображення (на під'єднаному ПК), яка реагує на команди «сторінка вгору/вниз» (наприклад, Microsoft PowerPoint).

#### 14. **SMART ECO (Режим SMART ECO)**

Відображення меню **Light Mode (Режим роботи лампи)** для вибору відповідного режиму роботи джерела світла.

#### 15. **FREEZE (Зупинка)**

Зупинка спроєктованого зображення.

#### 16. **ASPECT (Співвідношення сторін)**

Вибір співвідношення сторін зображення.

17. Клавіші регулювання гучності  $\blacktriangleleft$  -/ $\blacktriangleleft$  + Збільшення або зменшення гучності проєктора.

#### 18. **ZOOM+ (Збільшення)**/**ZOOM- (Зменшення)**

Збільшення або зменшення розміру проєктованого зображення.

#### 19. **QUICK INSTALL (Швидке встановлення)**

Швидкий вибір декількох функцій для налаштування проєктованого зображення й відображення тестового шаблона.

#### 20. **Picture Mode (Режим відтворення зображення)**

Відображення меню **Picture Mode (Режим відтворення зображення)** для вибору режиму відтворення зображення.

### Ефективний діапазон пульта дистанційного керування

Для правильної роботи пульта дистанційного керування його необхідно тримати перпендикулярно до ІЧ-сенсора (сенсорів) пульта дистанційного керування проєктора з відхиленням не більш ніж 30 градусів. Відстань між пультом та сенсором (сенсорами) не повинна перевищувати 8 метрів (близько 26 футів).

Переконайтеся, що між пультом та ІЧ-сенсором (сенсорами) на проєкторі немає жодних перешкод, які заважали би поширенню ІЧ-променя.

• Робота з проєктором спереду • Робота з проєктором згори

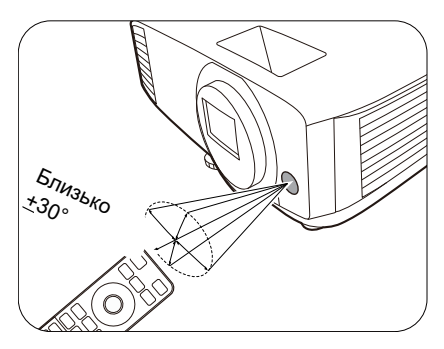

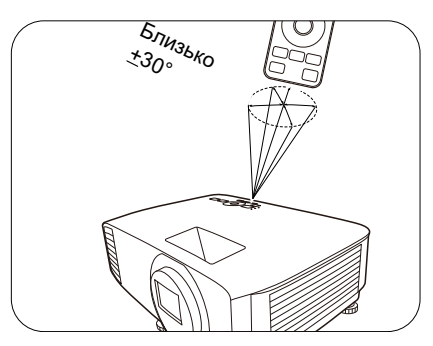

# <span id="page-11-0"></span>**Місце для встановлення проєктора**

# <span id="page-11-1"></span>**Вибір розташування**

Під час вибору місця для розташування вашого проєктора візьміть до уваги такі фактори:

- розмір та положення екрану;
- розташування електричної розетки;
- розташування іншого обладнання та відстань від нього до проєктора.

Установити проєктор можна, як описано нижче.

#### 1. **Front Table (Спереду на столі)**

Виберіть таке розташування, якщо проєктор установлений на столі перед екраном. Це найбільш поширений спосіб розташування проєктора, який забезпечує швидке налаштування й портативність.

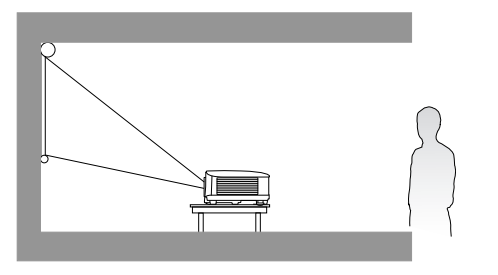

#### 3. **Front Ceiling (Спереду на стелі)**

Виберіть таке розташування, якщо проєктор розташовано догори низом перед екраном. Щоб закріпити проектор на стелі або стіні, придбайте в дилера комплект для встановлення на стелі/стіні виробництва BenQ.

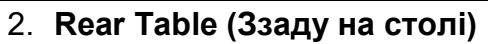

Виберіть таке розташування, якщо проєктор установлений на столі позаду екрана. Зверніть увагу, що потрібен спеціальний екран для проєктування зі зворотного боку екрана.

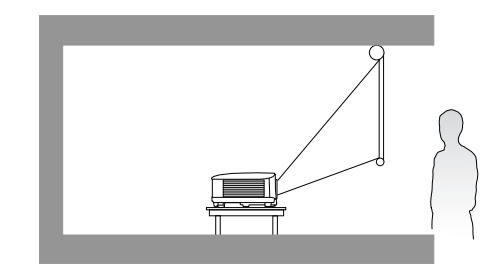

#### 4. **Rear Ceiling (Ззаду на стелі)**

Виберіть таке розташування, якщо проєктор розташовано догори низом позаду екрана. Зверніть увагу, що для такого розташування потрібні екран для проектування зі зворотного боку екрана й комплект для встановлення проектора на стелі/стіні виробництва BenQ.

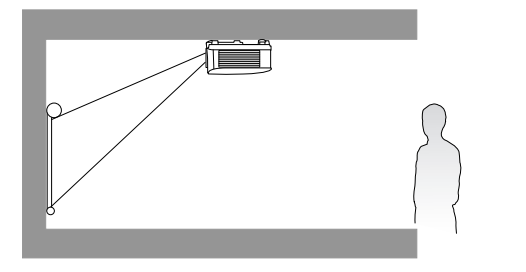

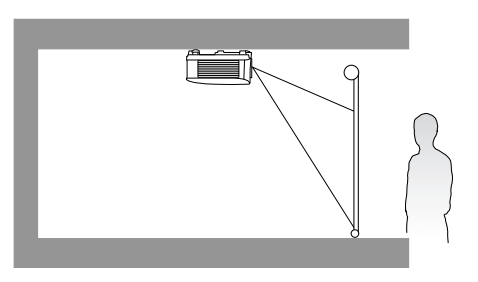

Після ввімкнення проєктора відкрийте **Advanced (Розширене) Меню — Settings (Налаштування)** > **Projector Installation (Установлення проєктора)** та натисніть / , щоб вибрати налаштування.

Це меню також можна відкрити клавішею **QUICK INSTALL (Швидке встановлення)** на пульті дистанційного керування.

# <span id="page-12-0"></span>**Коригування розміру спроєктованого зображення**

На розмір спроєктованого зображення впливають відстань від об'єктива проєктора до екрана, налаштування масштабування (за наявності) і формат відео.

### Розміри проєкції

• Співвідношення сторін екрана 16 : 10, співвідношення сторін спроєктованого зображення також 16 : 10

<span id="page-12-1"></span>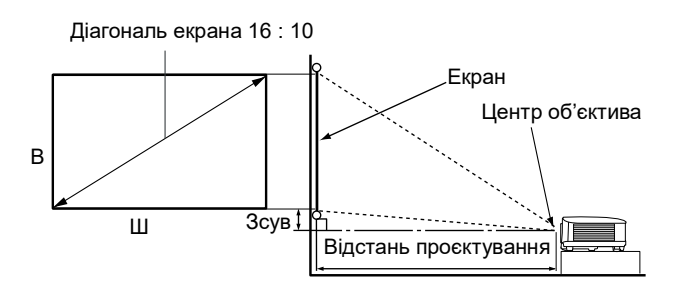

#### **LW500**

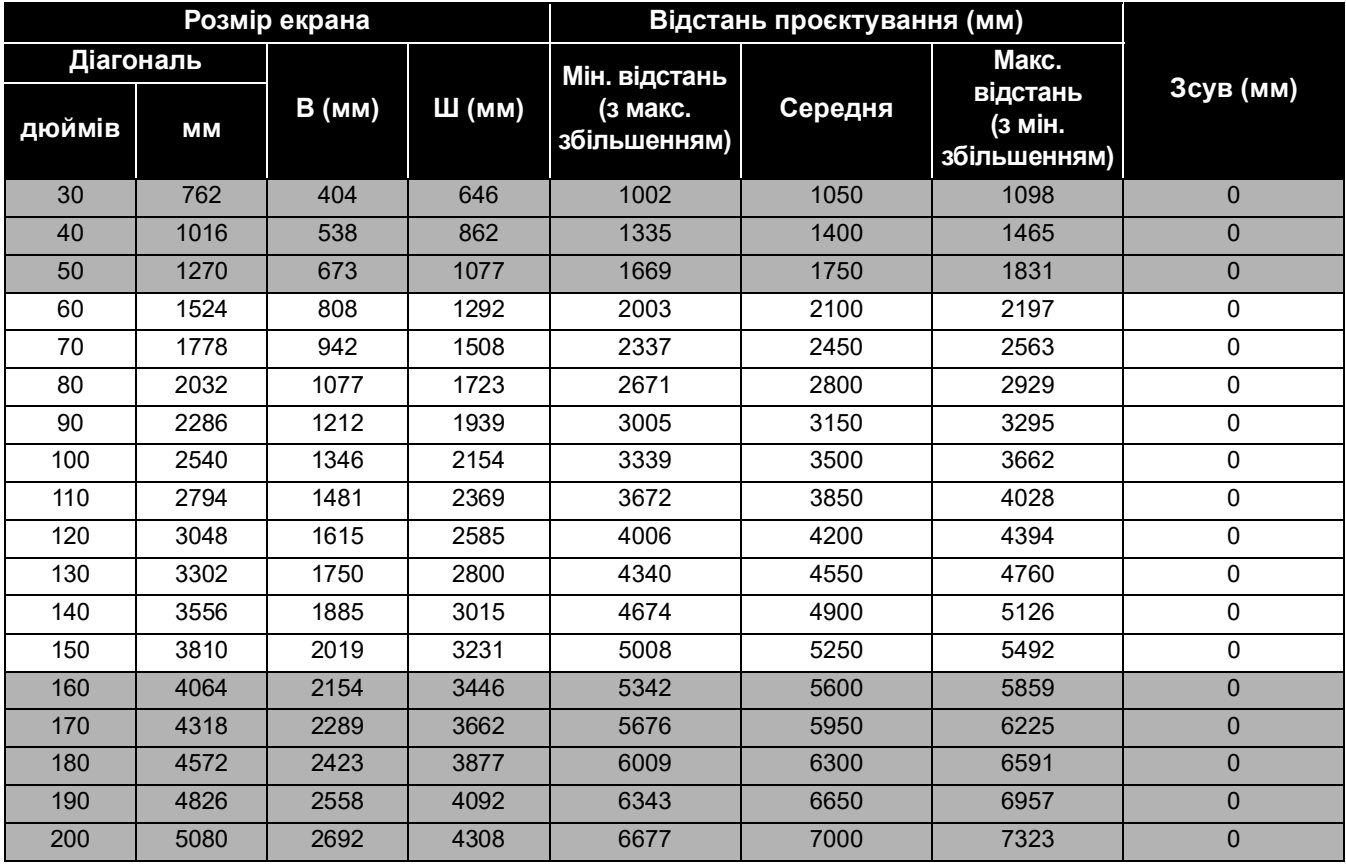

Наприклад, якщо у вас екран на 120 дюймів, рекомендована відстань проєктування становить 4200 мм.

Якщо виміряна відстань проєктування дорівнює 5200 мм, то найближче значення в стовпці ["Відстань проєктування \(мм\)"](#page-12-1) становить 5250 мм. Екран для параметрів, наведених у цьому рядку, має діагональ 150 дюймів (близько 3,8 м).

#### **LW500ST**

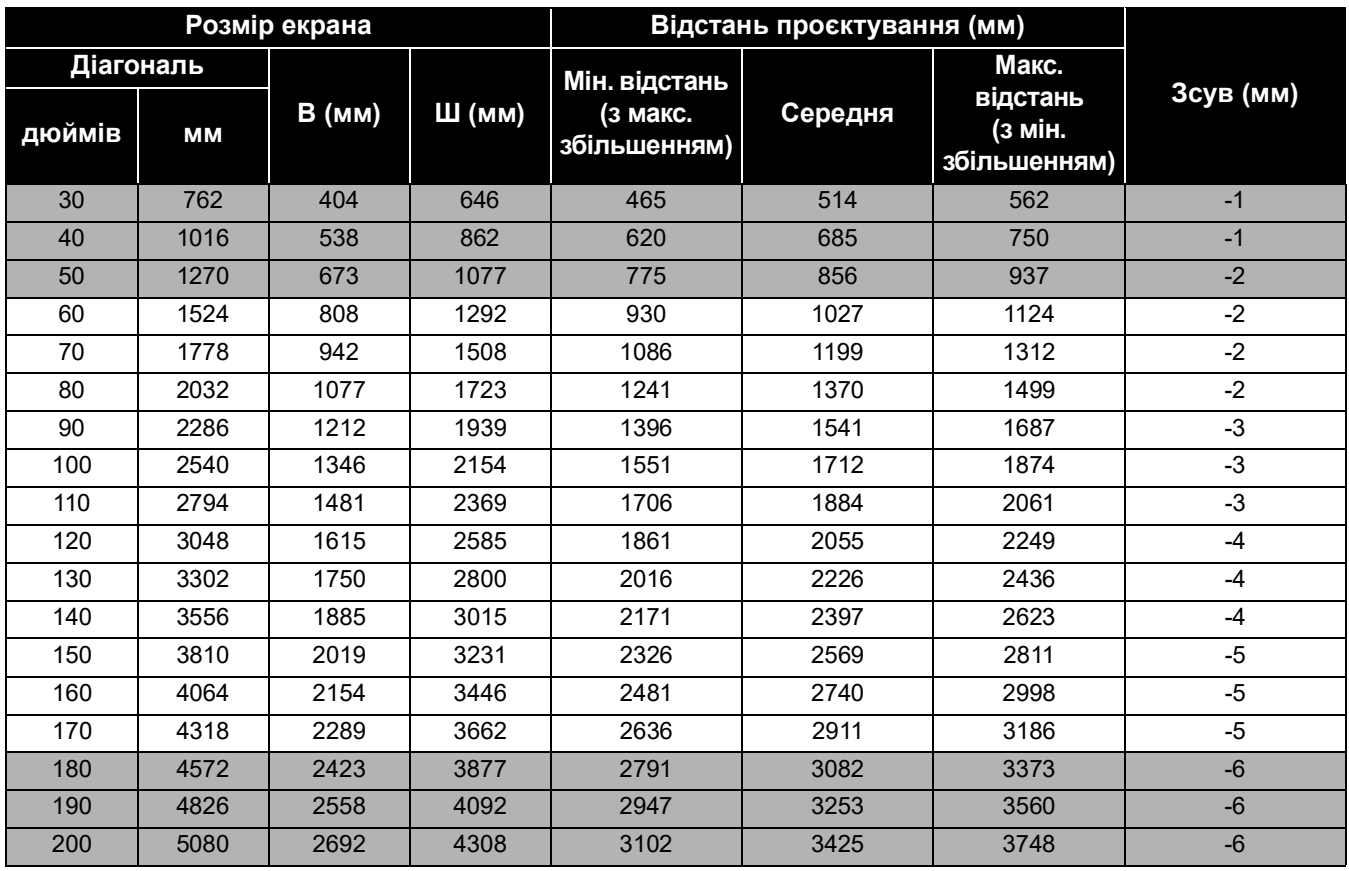

Наприклад, якщо у вас екран на 120 дюймів, рекомендована відстань проєктування становить 2055 мм.

Якщо виміряна відстань проєктування дорівнює 1500 мм, то найближче значення в стовпці ["Відстань проєктування \(мм\)"](#page-12-1) становить 1541 мм. Екран для параметрів, наведених у цьому рядку, має діагональ 90 дюймів (близько 2,3 м).

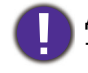

Для оптимізації якості проєктування ми рекомендуємо уникати використання значень у сірих рядках таблиці.

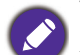

Усі вимірювання приблизні та можуть відрізнятися від реального розміру.

Якщо ви не збираєтеся переміщати проєктор після встановлення, BenQ рекомендує перевірити розмір спроєктованого зображення, розмістивши проєктор у потрібному місці, але не встановлюючи його остаточно, і в такий спосіб визначити допустимі відхилення для оптичних характеристик проєктора. Така перевірка допоможе вам визначити точне положення для розташування кріплення, оптимальне для потрібного місця встановлення приладу.

#### **LH500**

• Співвідношення сторін екрана 16 : 9, співвідношення сторін спроєктованого зображення

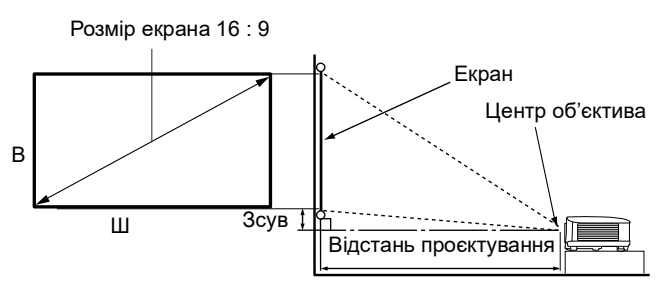

#### 16 : 9

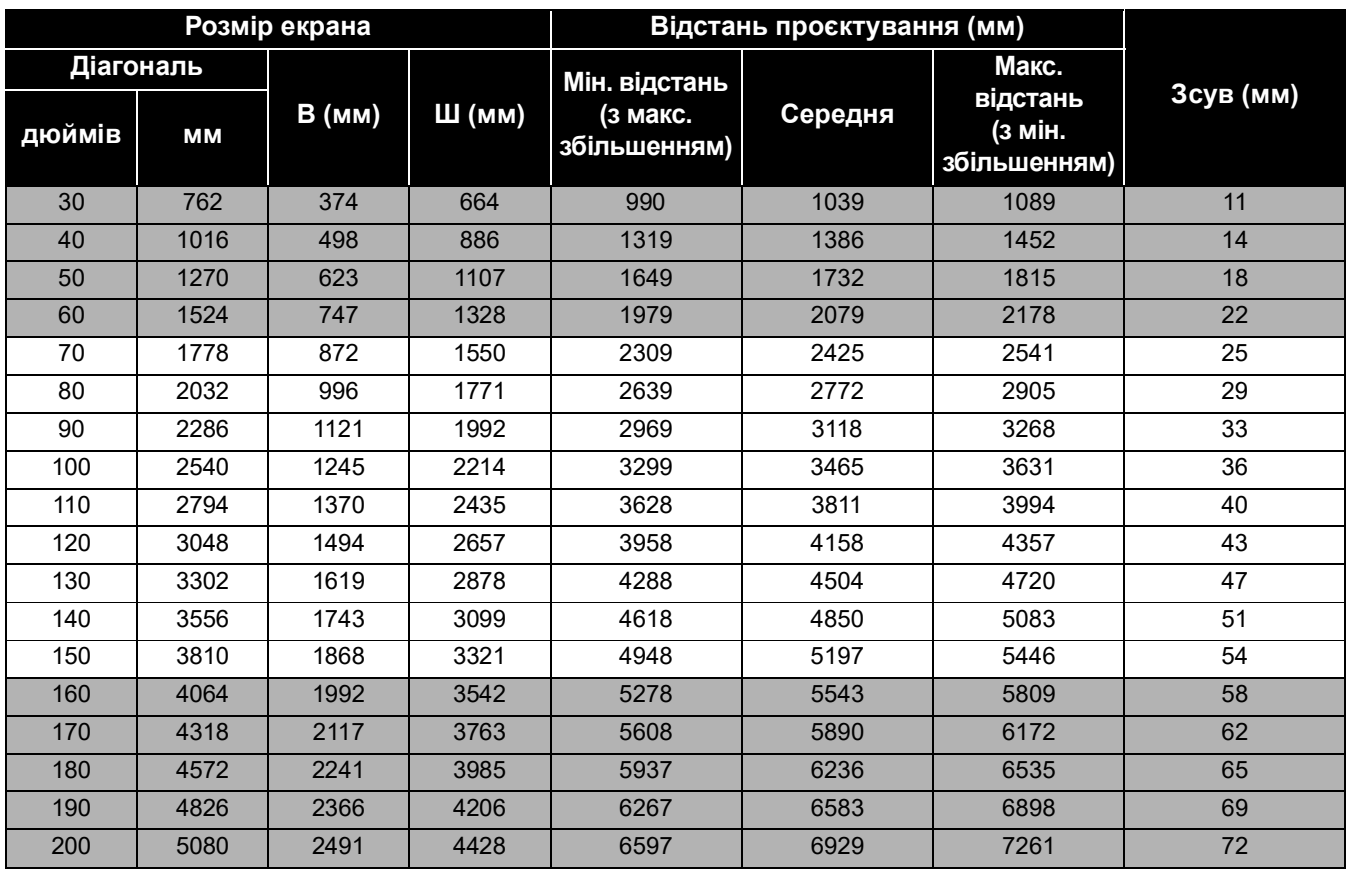

Наприклад, якщо у вас екран на 120 дюймів (3,0 м), рекомендована відстань проєктування становить 4158 мм.

Якщо виміряна відстань проєктування дорівнює 3000 мм, то найближче значення в стовпці ["Відстань проєктування \(мм\)"](#page-12-1) становить 3118 мм. Екран для параметрів, наведених у цьому рядку, має діагональ 90 дюймів (близько 2,3 м).

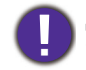

Для оптимізації якості проєктування ми рекомендуємо уникати використання значень у сірих рядках таблиці.

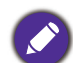

Усі вимірювання приблизні та можуть відрізнятися від реального розміру.

Якщо ви не збираєтеся переміщати проєктор після встановлення, BenQ рекомендує перевірити розмір спроєктованого зображення, розмістивши проєктор у потрібному місці, але не встановлюючи його остаточно, і в такий спосіб визначити допустимі відхилення для оптичних характеристик проєктора. Така перевірка допоможе вам визначити точне положення для розташування кріплення, оптимальне для потрібного місця встановлення приладу.

# <span id="page-15-0"></span>**Установлення проєктора на стелі/стіні**

Якщо ви плануєте встановити проєктор на стелі або стіні, ми настійливо рекомендуємо використовувати правильно підібраний комплект для встановлення на стелі/стіні виробництва BenQ і переконатися, що встановлення виконано надійно й безпечно.

Якщо використовується комплект для встановлення на стелі/стіні виробництва не BenQ, є ризик, що проєктор може впасти через неправильне кріплення, зумовлене використанням гвинтів невідповідного діаметра або довжини.

#### Перед встановленням проєктора на стелі/стіні

- Придбайте комплект для встановлення на стелі/стіні виробництва BenQ там само, де ви придбали проєктор BenQ.
- Компанія BenQ також рекомендує окремо придбати кабель безпеки, сумісний із замком Kensington, і надійно прикріпити його до гнізда замка Kensington на проєкторі та бази кронштейна для встановлення на стелі/стіні. Це дасть можливість утримати проєктор на стелі, навіть якщо його кріплення до монтажного кронштейна ослабне.
- Зверніться до вашого дилера з проханням установити проєктор. У результаті самостійного встановлення проєктора він може впасти та спричинити травмування.
- Уживайте необхідних заходів, щоб запобігти падінню проєктора, наприклад під час землетрусу.
- Гарантія не поширюється на будь-які пошкодження пристрою, що виникли в результаті його встановлення за допомогою комплекту для встановлення на стелі/стіні виробників, відмінних від BenQ.
- Візьміть до уваги температуру в приміщенні, на стелі/стіні якого ви плануєте встановлювати проєктор. Якщо в приміщенні використовуються обігрівачі, то температура біля стелі/стін може бути вищою за очікувану.
- Ознайомтеся з інструкцією користувача, що є в комплекті для встановлення на стелі/стіні, та з'ясуйте допустиму силу затягування. Занадто сильне затягування за межами рекомендованих значень може спричинити псування проєктора та його падіння.
- Переконайтеся, що розетка розташована на комфортній висоті, щоб ви могли без проблем відключити проєктор.

#### Схема для встановлення на стелі/стіні

Гвинт стельового/настінного кронштейна: M4 (максимальна довжина 25 мм; мінімальна довжина 20 мм)

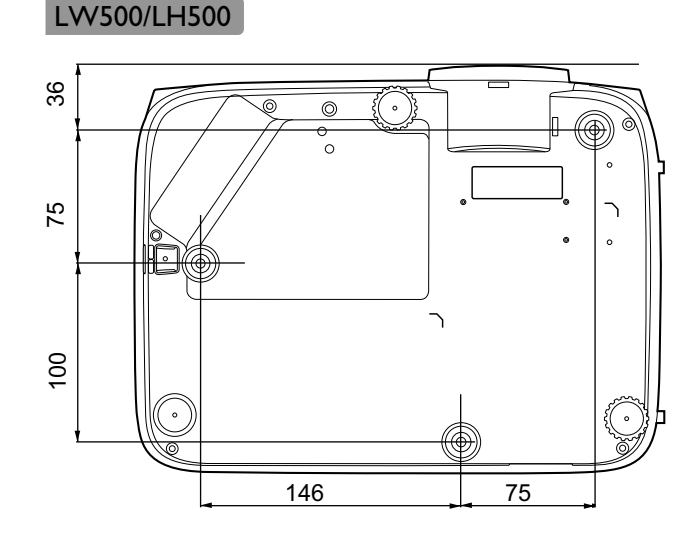

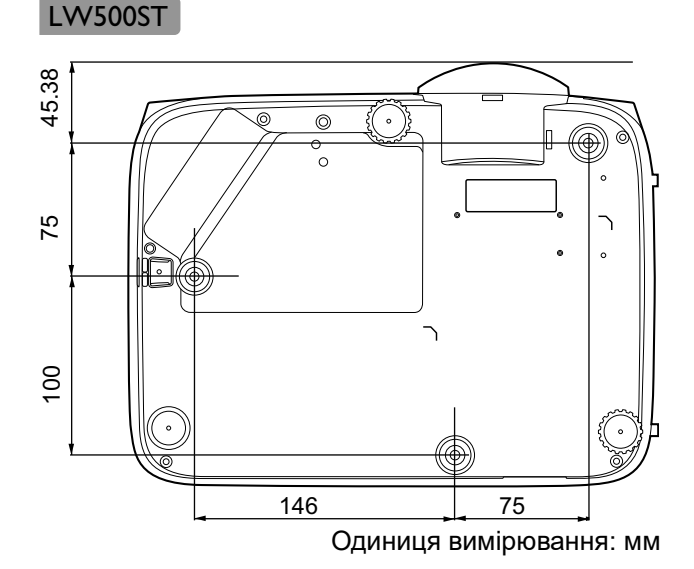

# <span id="page-16-0"></span>**Налаштування спроєктованого зображення**

#### Регулювання кута проєктування

Якщо проєктор не стоїть на рівній поверхні або якщо екран і проєктор розташовані не перпендикулярно один до одного, на спроєктованому зображенні з'являється трапецієподібне викривлення. Викрутіть регулювальну ніжку для виставлення потрібного кута нахилу в горизонтальній площині.

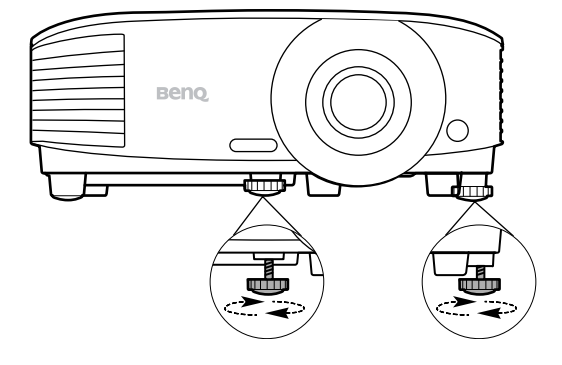

Щоб закрутити регулювальну ніжку, покрутіть її в протилежному напрямку.

> Не зазирайте в об'єктив, коли джерело світла ввімкнене. Потужний промінь світла від джерела може завдати шкоди очам.

### Точне налаштування розміру й чіткості зображення

Налаштуйте потрібний розмір спроєктованого зображення за допомогою кільця масштабування.

Зробіть зображення більш чітким, обертаючи кільце фокусування.

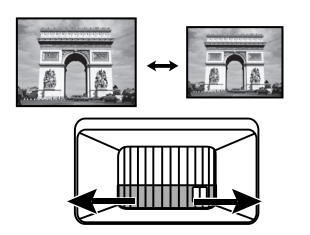

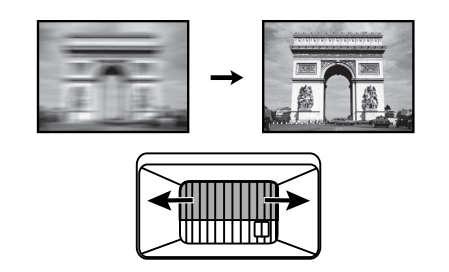

#### <span id="page-16-1"></span>Корекція трапецієподібного викривлення

Під трапецієподібним викривленням мається на увазі ситуація, коли спроектоване зображення має форму трапеції через відображення проекції під кутом.

Окрім регулювання висоти розташування проєктора, цю проблему можна усунути за допомогою функції автоматичної корекції трапецієподібного викривлення зображень проєктора. Для цього функція **Auto Vertical Keystone (Автоматична вертикальна корекція трапецієподібних викривлень)** у Меню — **Advanced (Розширене)** повинна мати статус **On (Увімк.)**.

Також викривлення можна виправити вручну, виконавши нижченаведені дії.

- 1. Виконайте будь-яку дію з наведених нижче, щоб відкрити сторінку корекції трапецієподібних викривлень.
	- Натисніть  $\blacktriangleright$  /  $\blacktriangleright$  на пульті ДК.
	- Натисніть **QUICK INSTALL (Швидке встановлення)** на пульті дистанційного керування. Натисніть , щоб вибрати **Keystone (Корекція трапецієподібних**

**викривлень)** або **2D Keystone (Коригування двомірних трапецієподібних викривлень)**, а потім натисніть **OK**.

- Перейдіть у **Advanced (Розширене) Меню Display (Відображення)** > **Keystone (Корекція трапецієподібних викривлень)** або **2D Keystone (Коригування двомірних трапецієподібних викривлень)** та натисніть **OK**.
- 2. Після цього на екрані з'явиться сторінка **Keystone (Корекція трапецієподібних викривлень)** або **2D Keystone (Коригування двомірних трапецієподібних викривлень)**. Натисніть ▼. щоб скоригувати трапецієподібне викривлення у верхній частині зображення. Натисніть , щоб скоригувати трапецієподібне викривлення в нижній частині зображення. Натисніть , щоб скоригувати трапецієподібне викривлення в правій частині зображення. Натисніть  $\blacktriangleright$ . щоб скоригувати трапецієподібне викривлення в лівій частині зображення.

(**LW500**/**LH500**: **Keystone (Корекція трапецієподібних викривлень)**)

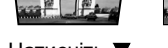

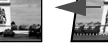

Натисніть ▼ . **Матисніть** .

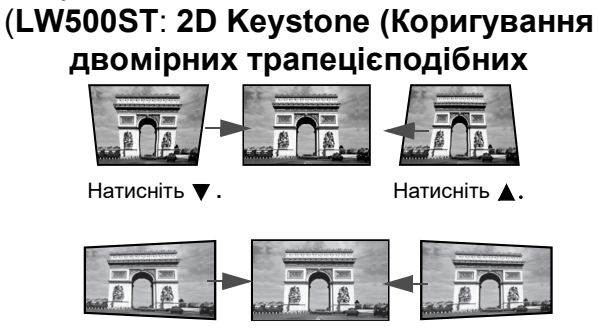

Натисніть ◀ . **Натисніть** .

### <span id="page-17-0"></span>Налаштування корекції кутів (**LW500ST**)

Відрегулюйте чотири кути зображення вручну, змінюючи горизонтальні й вертикальні значення.

- 1. Виконайте будь-яку дію з наведених нижче, щоб відкрити сторінку корекції трапецієподібних викривлень.
	- Натисніть **QUICK INSTALL (Швидке встановлення)** на пульті дистанційного керування. Натисніть ▼, щоб вибрати **Corner Fit (Коригування кутів)**, а потім натисніть **OK**.
	- Перейдіть у меню **Advanced (Розширене) Display (Відображення)** > **Corner Fit (Коригування кутів)** та натисніть **OK**.
- 2. За допомогою кнопок **∆/▼/◀/▶** виберіть один із кутів і натисніть **ОК**.
- 3. Натисніть ∧ у для регулювання значень по вертикалі.
- 4. Натисніть  $\blacktriangleleft / \blacktriangleright$  для регулювання значень по горизонталі.

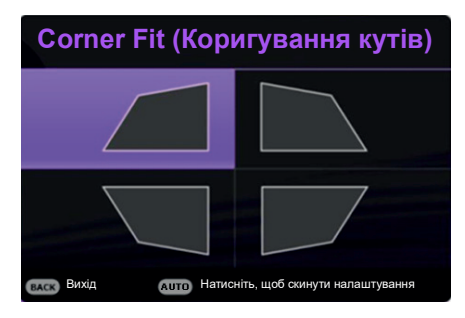

# <span id="page-18-0"></span>**Під'єднання**

Перед під'єднанням джерела сигналу до проєктора слід виконати наведені нижче дії.

- 1. Вимкніть усе обладнання перед виконанням будь-яких з'єднань.
- 2. Використовуйте відповідні кабелі для кожного джерела.
- 3. Переконайтеся, що кабелі надійно закріплені.

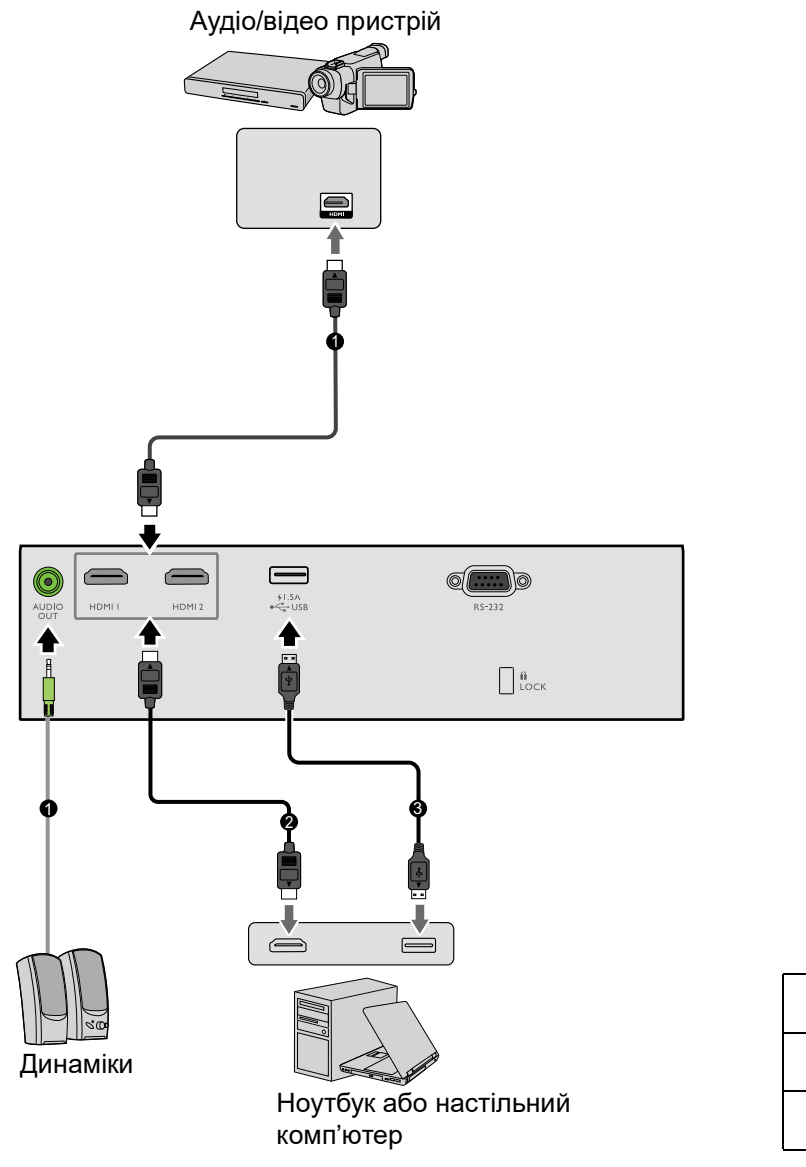

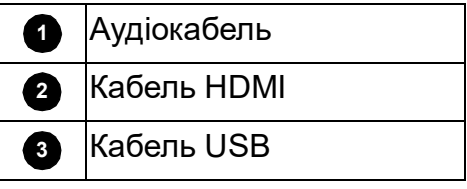

- Не всі перелічені вище кабелі, потрібні для підключень, постачаються в комплекті з проєктором (див. [Комплект постачання на сторінці 7\)](#page-6-1). Ці кабелі можна придбати в магазинах електроніки.
- Зображення під'єднань мають виключно інформативний характер. Роз'єми для під'єднань, розташовані на задній панелі проєктора, можуть відрізнятися залежно від моделі проєктора.
- Багато ноутбуків не вмикають зовнішні відеороз'єми після під'єднання до проєктора. Зазвичай за ввімкнення/вимкнення зовнішнього дисплея відповідає комбінація клавіш FN + багатофункціональна клавіша із зображенням монітора. Одночасно натисніть FN і цю функціональну клавішу. Комбінацію клавіш для конкретного ноутбука можна знайти в його документації.
- Якщо вибране відеозображення не відображається після ввімкнення проєктора та вибору правильного джерела відеосигналу, переконайтеся, що відеопристрій увімкнений і працює правильно. Також перевірте правильність під'єднання сигнальних кабелів.

#### Під'єднання аудіо

У проєктор вбудовано монофонічні динаміки, призначені виключно для базового аудіосупроводу бізнес-презентацій. Вони не призначені для відтворення стереофонічного звуку, як-от у домашніх кінотеатрах. Проєктор перетворює стереосигнал (за наявності) та відтворює його через динаміки як звичайний моносигнал.

Вбудовані динаміки вимикаються в разі під'єднання до роз'єму **AUDIO OUT (Аудіовихід)**.

• Проєктор може відтворювати лише монофонічний звук, навіть якщо вхідний звук стереофонічний.

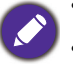

• Якщо вибране відеозображення не відображається після ввімкнення проєктора та вибору правильного джерела відеосигналу, переконайтеся, що відеопристрій увімкнений і працює правильно. Також перевірте правильність під'єднання сигнальних кабелів.

# <span id="page-20-0"></span>**Експлуатація**

# <span id="page-20-1"></span>**Увімкнення проєктора**

- 1. Під'єднайте шнур живлення. Поверніть вимикач розетки (якщо передбачено). Після подачі живлення індикатор живлення засвітиться оранжевим.
- 2. Натисніть  $\bigcup$  на проєкторі або  $\Box$  на пульті дистанційного керування, щоб увімкнути проєктор. Індикатор живлення засвітиться зеленим і лишатиметься зеленим протягом усієї роботи проєктора.

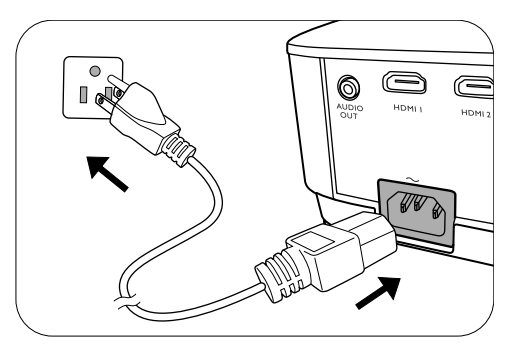

Процедура ввімкнення зазвичай триває близько 10 секунд. Наприкінці процедури ввімкнення з'явиться логотип запуску.

Відрегулюйте кільце фокусування (за необхідності) для регулювання чіткості зображення.

- 3. Коли ви вмикаєте проєктор уперше, виберіть мову екранного меню за допомогою вказівок на екрані.
- 4. Якщо з'явиться запит на введення пароля, уведіть шестизначний пароль за допомогою клавіш зі стрілками. Див. [Використання функції](#page-22-1)  [пароля на сторінці 23.](#page-22-1)

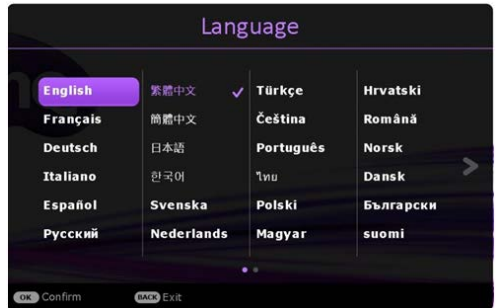

5. Увімкніть все під'єднане устаткування.

6. Проєктор виконає пошук вхідного сигналу. З'явиться індикатор пошуку вхідного сигналу. Якщо проєктор не виявить потрібного вхідного сигналу, з'явиться повідомлення «Сигналу немає», яке зникне після виявлення сигналу.

Також ви можете натиснути **SOURCE (Джерело)**, щоб вибрати потрібний вхідний сигнал. Див. [Перемикання вхідного сигналу на сторінці 25.](#page-24-0)

- Використовуйте лише оригінальне додаткове приладдя (наприклад, кабель живлення), щоб уникнути можливих ризиків, таких як ураження електричним струмом і пожежа.
	- Якщо проєктор ще не охолонув після попередньої роботи, приблизно на 90 секунд увімкнеться вентилятор системи охолодження, а лише потім джерело світла.
	- Зображення менеджера під'єднання призначені лише для довідки й можуть відрізнятися від свого фактичного вигляду.
	- Якщо частота або роздільна здатність вхідного сигналу не підтримується проєктором, на фоні екрана з'явиться повідомлення «Не підтримується». У цьому випадку змініть вхідний сигнал на сумісний з роздільною здатністю проєктора або змініть значення вхідного сигналу на менші. Див. [Таблиця синхронізації на сторінці 53.](#page-52-0)
	- Якщо сигналу немає протягом 3 хвилин, проєктор автоматично переходить у режим очікування.

# <span id="page-21-0"></span>**Використання меню**

Проєктор оснащено 2 типами екранного меню, що дає можливість виконувати різноманітні регулювання та налаштування.

Щоб відкрити екранне меню, натисніть **MENU (Меню)** на проєкторі або пульті ДК.

- Скористайтеся клавішами зі стрілками  $(\triangle/\triangledown/\triangle)$  на пульті дистанційного керування проєктора для переходу між пунктами меню.
- Натисніть **OK** на пульті ДК проєктора, щоб підтвердити вибір пункту меню.

Під час першого увімкнення проєктора (після завершення початкового налаштування) натисніть **MENU (Меню)**, щоб на екрані з'явилося меню **Basic (Основне)**.

Якщо потрібно перейти з екранного меню **Basic (Основне)** на екранне меню **Advanced (Розширене)**:

- 1. увійдіть у меню **Menu Type (Тип меню)** і натисніть **OK**;
- 2. за допомогою клавіш ▲/▼ виберіть Advanced (Розширене) і натисніть ОК. Проєктор перейде на екранне меню **Advanced (Розширене)**.

Якщо ж вам потрібно перейти з екранного меню **Advanced (Розширене)** на екранне меню **Basic (Основне)**, дотримуйтеся нижченаведених указівок.

- 1. Перейдіть у меню **System (Система)** > **Menu Settings (Налаштування меню)** > **Menu Type (Тип меню)** та натисніть **OK**.
- 2. за допомогою клавіш ∧/ виберіть **Basic (Основне)** і натисніть **ОК**. Проєктор перейде на екранне меню **Basic (Основне)**.

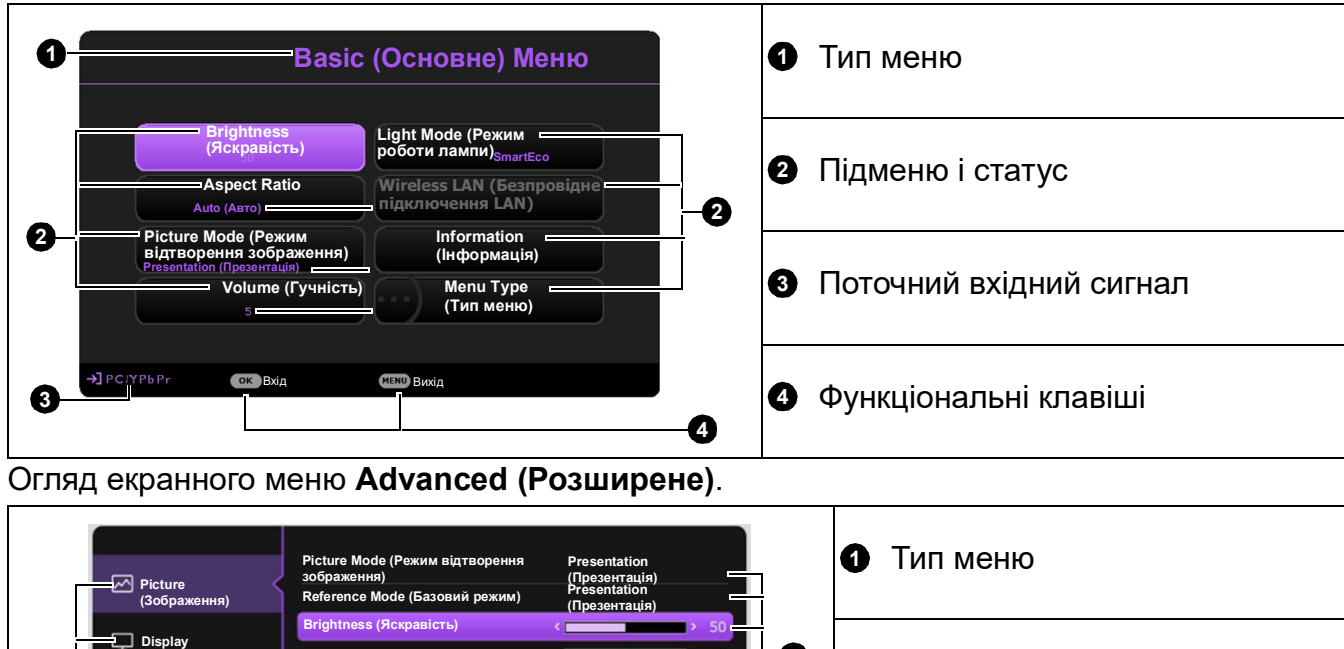

Огляд екранного меню **Basic (Основне)**.

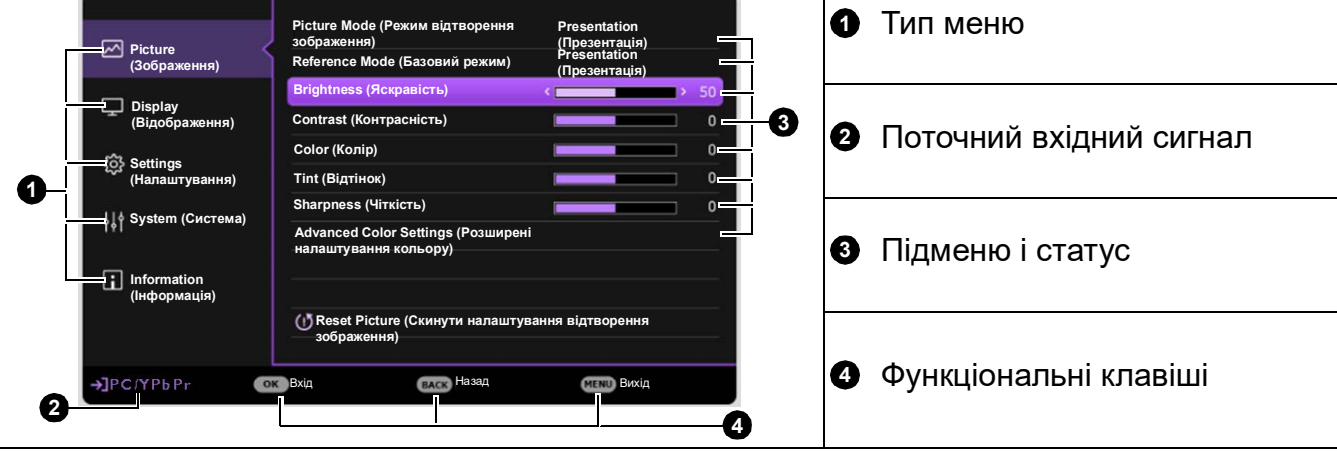

Зображення екранного меню, показані нижче, призначені лише для довідки й можуть відрізнятися від його фактичного вигляду.

# <span id="page-22-0"></span>**Захист проєктора**

### Використання кабелю безпеки із замком

Щоб уникнути крадіжки, проєктор слід установити в безпечному місці. Інакше придбайте замок, наприклад замок Kensington, щоб захистити проєктор. На задній панелі проєктора передбачено гніздо для замка Kensington Див. пункт [15](#page-7-1) на [сторінці 8](#page-7-0).

Кабель безпеки із замком Kensington зазвичай містить замок і ключі. Правила використання замка див. у його документації.

### <span id="page-22-1"></span>Використання функції пароля

#### Установлення пароля

- 1. Перейдіть у **Advanced (Розширене) меню Settings (Налаштування)** > **Security Settings (Налаштування безпеки)**. Натисніть **OK**. З'явиться сторінка **Security Settings (Налаштування безпеки)**.
- 2. Виберіть **Змінити пароль** і натисніть **OK**.
- 3. Чотири клавіші зі стрілками  $(\triangle, \triangleright, \triangleright, \triangleleft)$ відповідають 4 цифрам (1, 2, 3, 4). Натисніть потрібні клавіші зі стрілками, щоб увести шість цифр вибраного пароля.
- 4. Підтвердьте новий пароль. Для цього введіть його ще раз. Після встановлення пароля екранне меню повертається на сторінку **Security Settings (Налаштування безпеки)**.

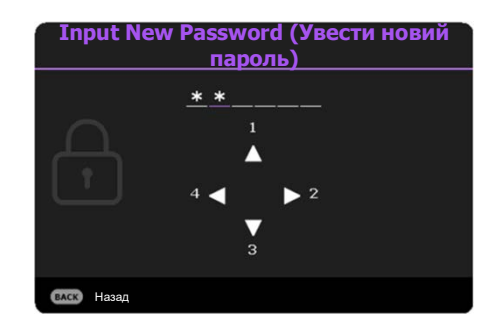

- 5. Щоб увімкнути функцію **Power On Lock (Блокування після ввімкнення)**, за допомогою клавіш  $\triangle$ / $\triangledown$  виберіть **Power On Lock (Блокування після ввімкнення)** і натисніть  $\triangleleft$  , щоб вибрати **On (Увімк.)**. Уведіть пароль ще раз.
	- Під час уведення символи на екрані відображаються у вигляді зірочок. Запишіть вибраний пароль перед установленням або відразу після нього та зберігайте його в надійному місці на той випадок, якщо забудете його.
		- Після встановлення пароля й активування функції блокування після ввімкнення для використання проєктора щоразу після ввімкнення необхідно буде вводити пароль.

#### Якщо ви забули пароль

Якщо введено неправильний пароль, з'явиться повідомлення про некоректно введений пароль, а потім відкриється вікно **«Input Password»** (Введіть пароль). Якщо вам не вдається згадати пароль, скористайтеся процедурою нагадування пароля. Див. [Виклик процедури нагадування пароля на](#page-23-0)  [сторінці 24.](#page-23-0)

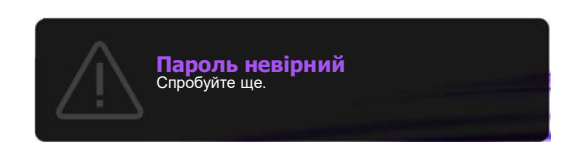

Якщо неправильний пароль увести 5 разів поспіль, проєктор автоматично вимикається.

#### <span id="page-23-0"></span>Виклик процедури нагадування пароля

- 1. Натисніть і втримуйте кнопку **AUTO (Авто)** протягом 3 секунд. Проєктор виведе на екран закодоване число.
- 2. Запишіть це число й вимкніть проєктор.
- 3. Зверніться по допомогу з розкодуванням до місцевого сервісного центру BenQ. Для підтвердження того, що ви є повноправним користувачем проєктора, вам може бути потрібно надати документи, які підтверджують придбання.

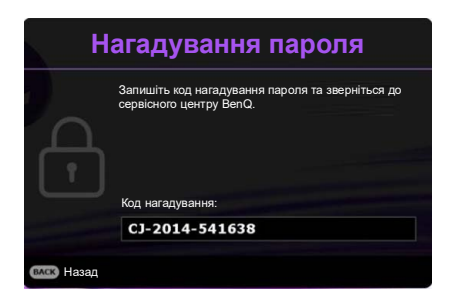

#### Зміна пароля

- 1. Перейдіть у **Меню Advanced (Розширене) Settings (Налаштування)** > **Security Settings (Налаштування безпеки)** > **Змінити пароль**.
- 2. Натисніть **OK**. З'явиться повідомлення **Input Password** (Введіть пароль).
- 3. Уведіть старий пароль.
	- Якщо введено вірний пароль, знову з'явиться повідомлення **Уведіть поточний пароль**.
	- Якщо введено невірний пароль, з'явиться повідомлення про некоректно введений пароль, а потім знову з'явиться повідомлення **«Input Password»** (Введіть пароль) для наступної спроби. Ви можете натиснути **BACK (Назад)**, щоб скасувати зміну або ввести інший пароль.
- 4. Уведіть новий пароль.
- 5. Підтвердьте новий пароль. Для цього введіть його ще раз.

#### Вимкнення функції пароля

Щоб вимкнути захист паролем, перейдіть у **Advanced (Розширене) Меню — Settings (Налаштування)** > **Security Settings (Налаштування безпеки) > Power On Lock (Блокування після ввімкнення)** і натисніть / , щоб вибрати **Off (Вимк.).** З'явиться повідомлення **Input Password** (Введіть пароль). Уведіть поточний пароль.

- Якщо введено правильний пароль, екранне меню повертається на сторінку **Security Settings (Налаштування безпеки)**. Вам не потрібно буде вводити пароль після наступного ввімкнення проєктора.
- Якщо введено неправильний пароль, з'явиться повідомлення про некоректно введений пароль, а потім знову з'явиться повідомлення **Input Password** (Введіть пароль) для наступної спроби. Ви можете натиснути **BACK (Назад)**, щоб скасувати зміну або ввести інший пароль.

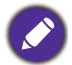

Незважаючи на те що функцію захисту паролем вимкнено, необхідно зберегти старий пароль на випадок, якщо вам колись знадобиться активувати функцію пароля, увівши старий пароль.

# <span id="page-24-0"></span>**Перемикання вхідного сигналу**

Проєктор можна під'єднати до кількох пристроїв одночасно. Однак повністю він може показувати лише один екран. Під час увімкнення проєктор автоматично шукає вхідні сигнали.

Переконайтеся, що для параметра **Advanced (Розширене) Меню — Settings (Налаштування)** > **Auto Source Search (Пошук автоматичного джерела)** встановлено значення **On (Увімк.)**, якщо потрібно, щоб проєктор автоматично шукав сигнал.

Для вибору джерела сигналу виконайте описані нижче дії.

- <span id="page-24-2"></span>1. Натисніть **SOURCE (Джерело)**. З'явиться панель вибору джерела.
- <span id="page-24-3"></span>2. Виберіть потрібний сигнал за допомогою **/** і натисніть **OK**.

Після виявлення джерела інформація про нього відображатиметься в кутку екрана протягом кількох секунд. Якщо до проєктора під'єднано кілька пристроїв, повторіть кроки [1–](#page-24-2)[2,](#page-24-3) щоб знайти інший сигнал.

• Яскравість спроєктованого зображення змінюватиметься в разі переходу на інші вхідні сигнали.

• Для отримання зображення найвищої якості рекомендується вибрати та використовувати такий вхідний сигнал, роздільна здатність якого на виході ідентична роздільній здатності проєктора. Проєктор масштабує зображення з іншою роздільною здатністю залежно від налаштування «співвідношення сторін», у результаті чого можуть з'явитися викривлення або погіршитися чіткість зображення. Див. [Aspect Ratio \(Співвідношення сторін\) на сторінці 31.](#page-30-1)

# <span id="page-24-1"></span>**Вимкнення проєктора**

- 1. Натисніть  $\bigcirc$  на проєкторі або  $\boxed{\circ}$  на пульті дистанційного керування, після чого з'явиться запит на підтвердження дії. Якщо ви не відреагуєте на повідомлення, воно зникне через декілька секунд.
- 2. Натисніть  $\Phi$  або  $\phi$  ще раз. Індикатор живлення блиматиме оранжевим, джерело світла вимкнеться, а вентилятор працюватиме ще приблизно 2 секунди, щоб охолодити проєктор.
- 3. Після завершення процесу охолодження індикатор живлення засвітиться оранжевим, а вентилятор припинить роботу. Витягніть шнур живлення з розетки.

Для захисту джерела світла під час охолодження проєктор не реагує на жодні команди.

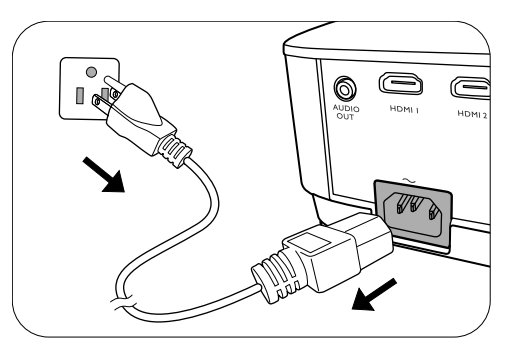

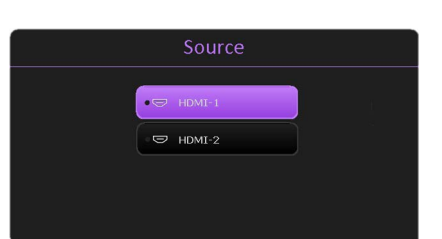

# <span id="page-25-0"></span>**Робота меню**

Зверніть увагу, що екранні меню можуть змінюватися залежно від вибраного типу сигналу та моделі вашого проєктора.

Пункти меню активуються, коли проєктор виявляє принаймні один придатний сигнал. Якщо до проєктора не під'єднано обладнання або сигнал не виявлено, будуть доступними лише деякі пункти меню.

### <span id="page-25-1"></span>**Система меню**

# **Basic (Основне)** меню

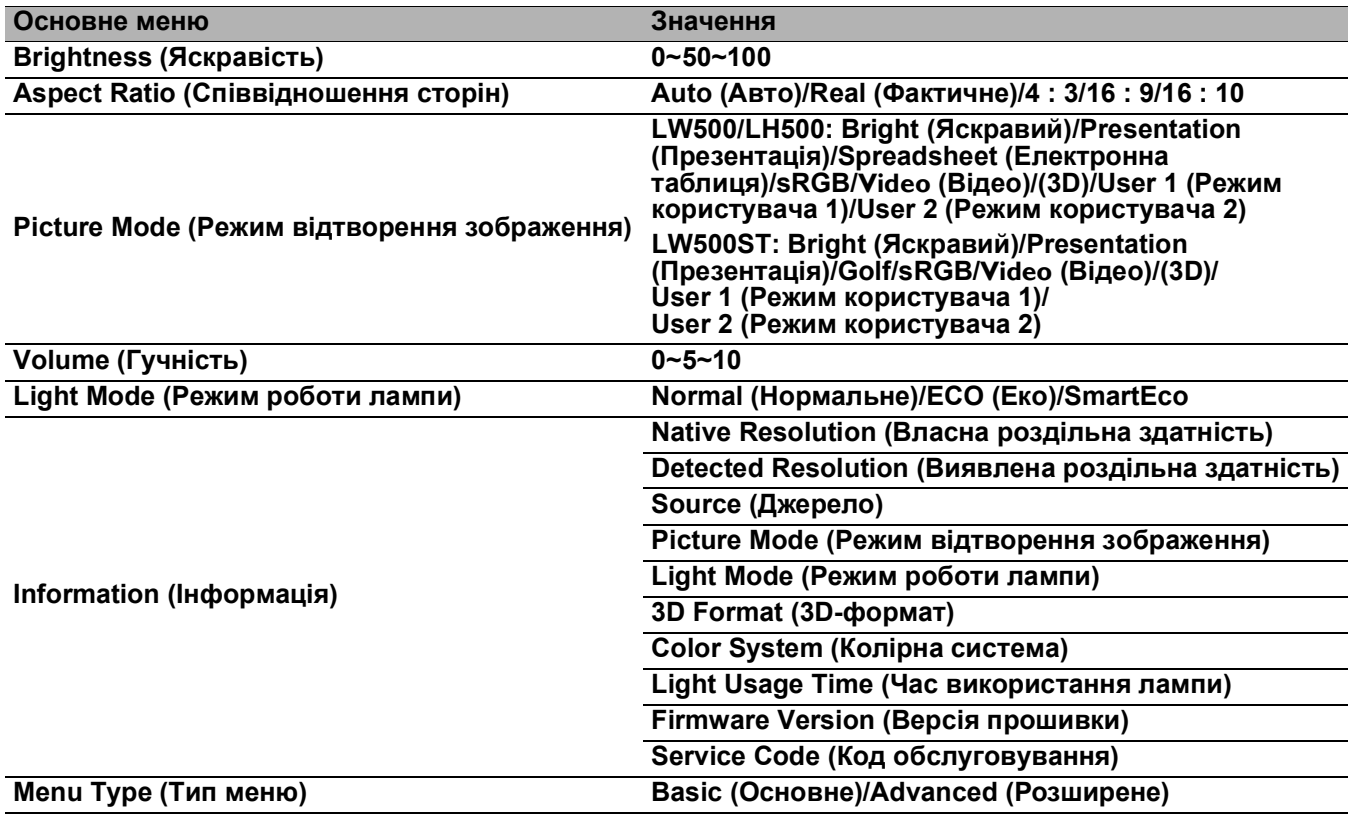

# **Advanced (Розширене)** меню

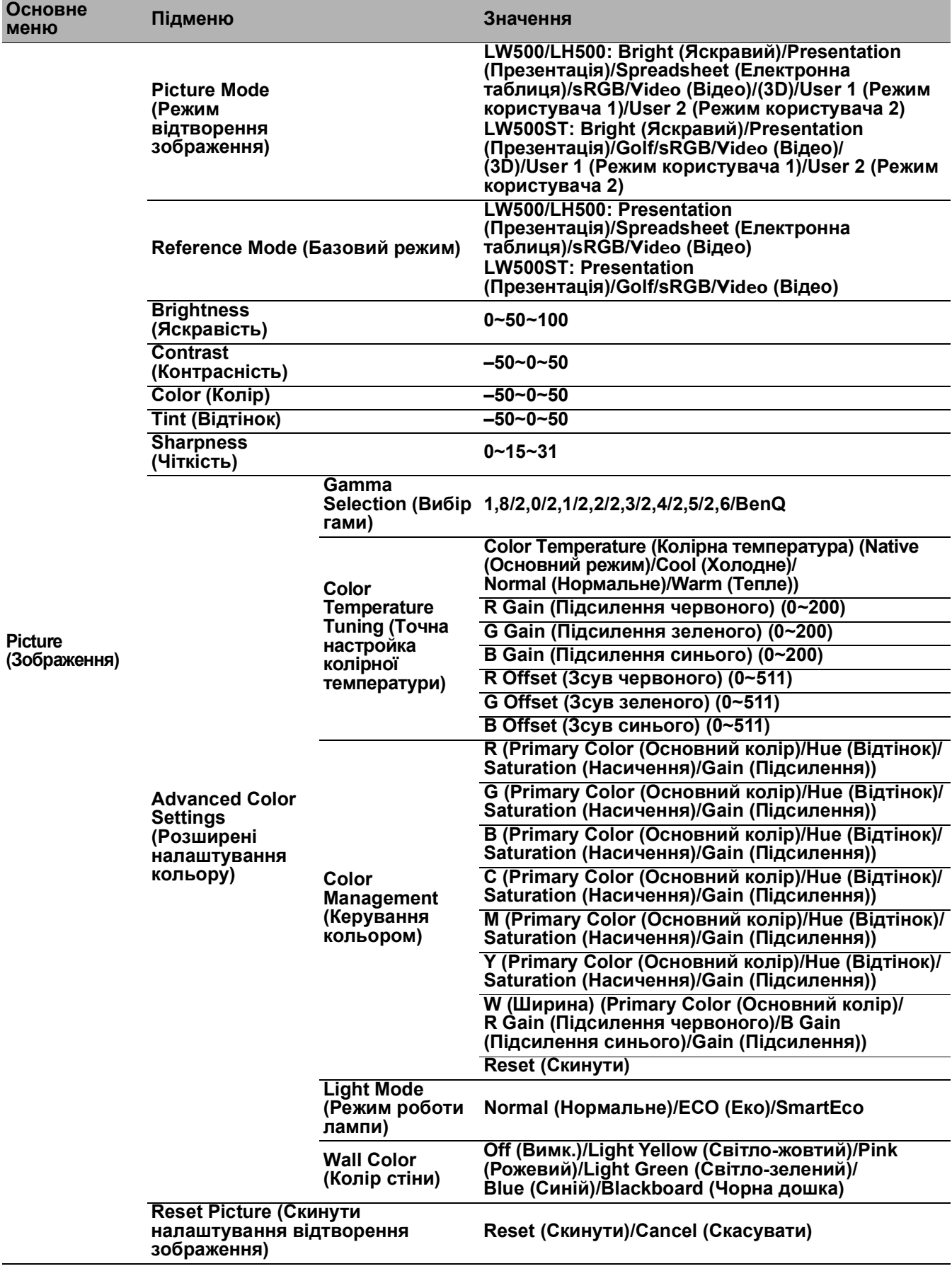

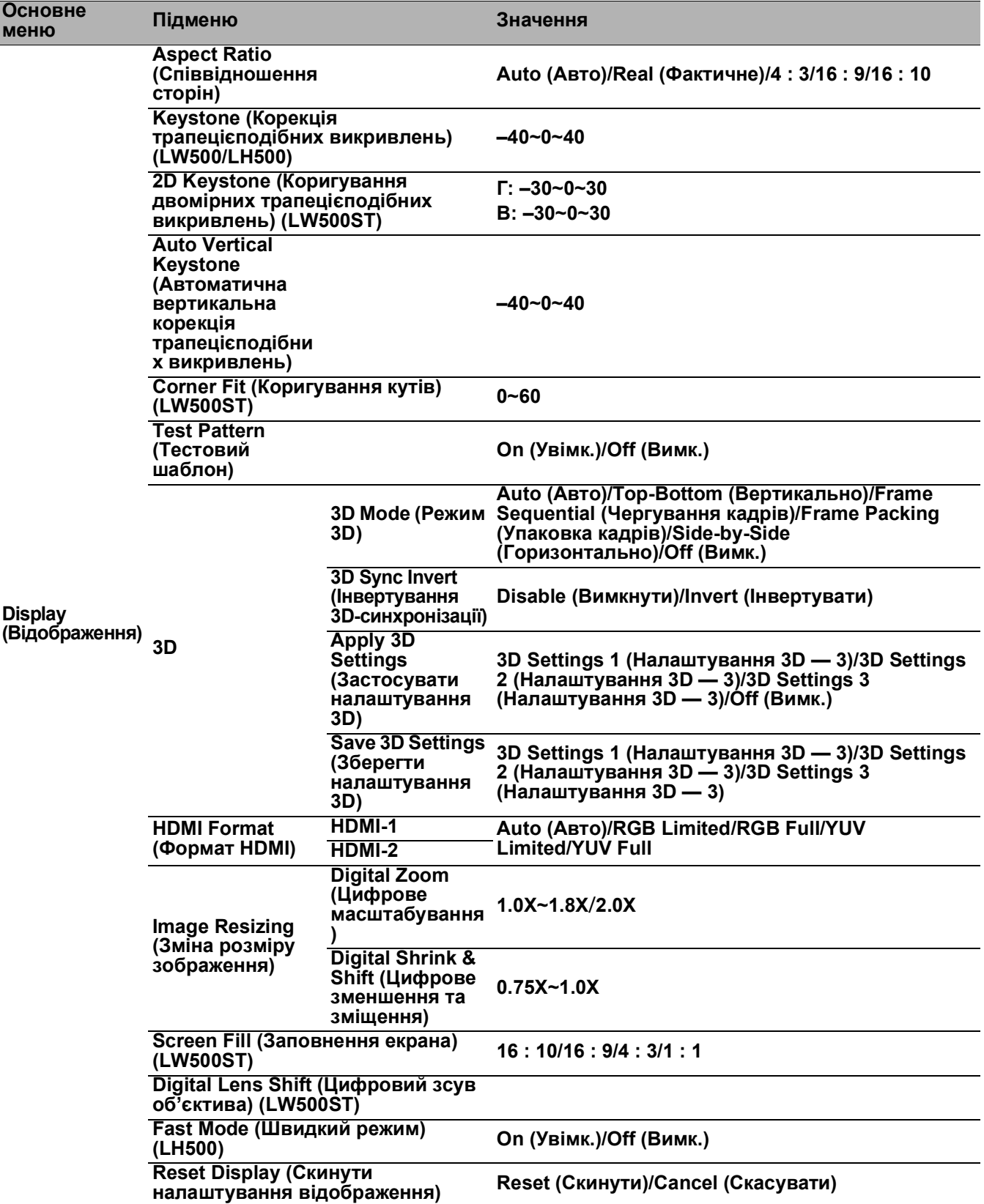

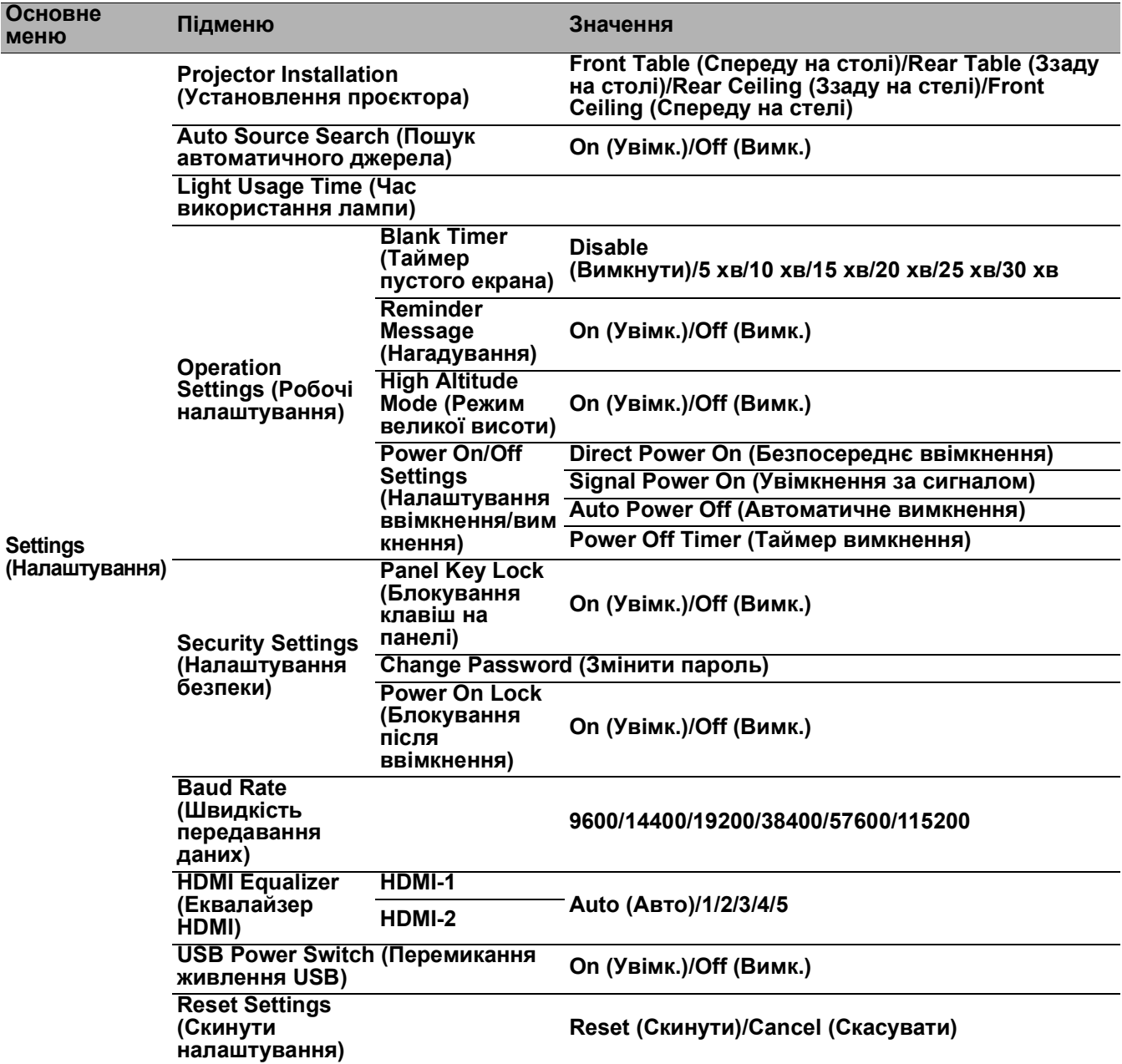

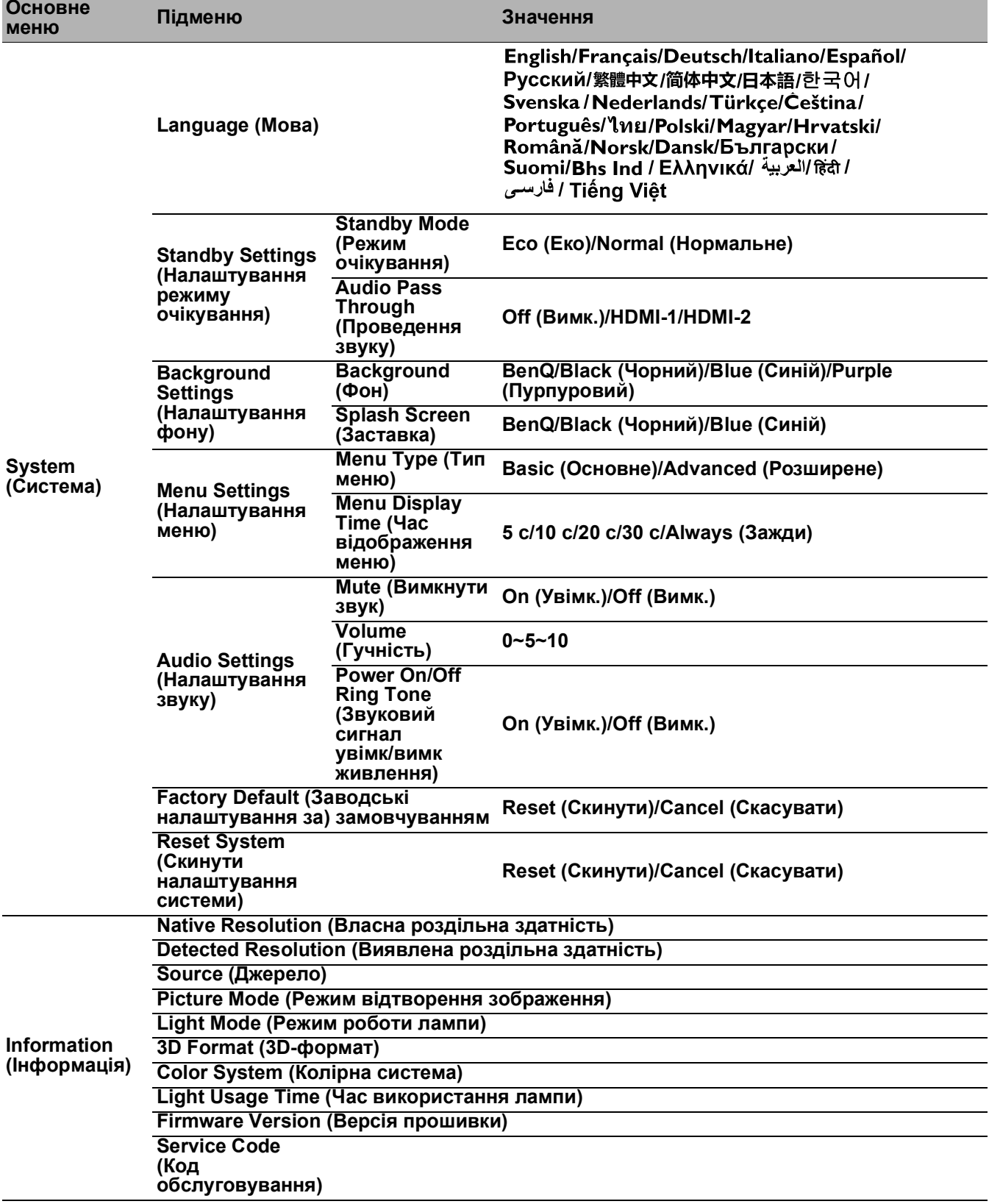

# <span id="page-30-0"></span>**Basic (Основне) меню**

<span id="page-30-1"></span>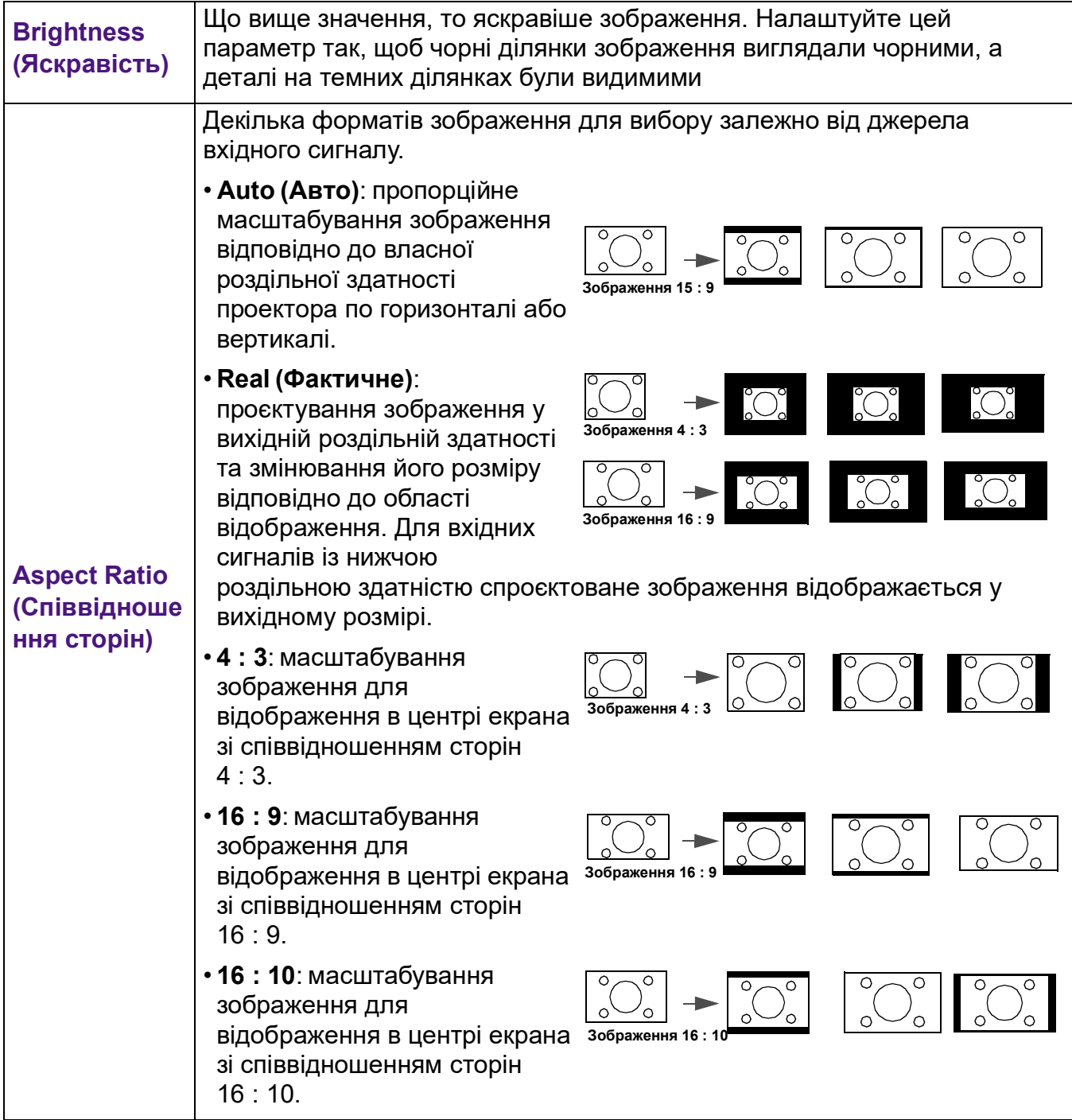

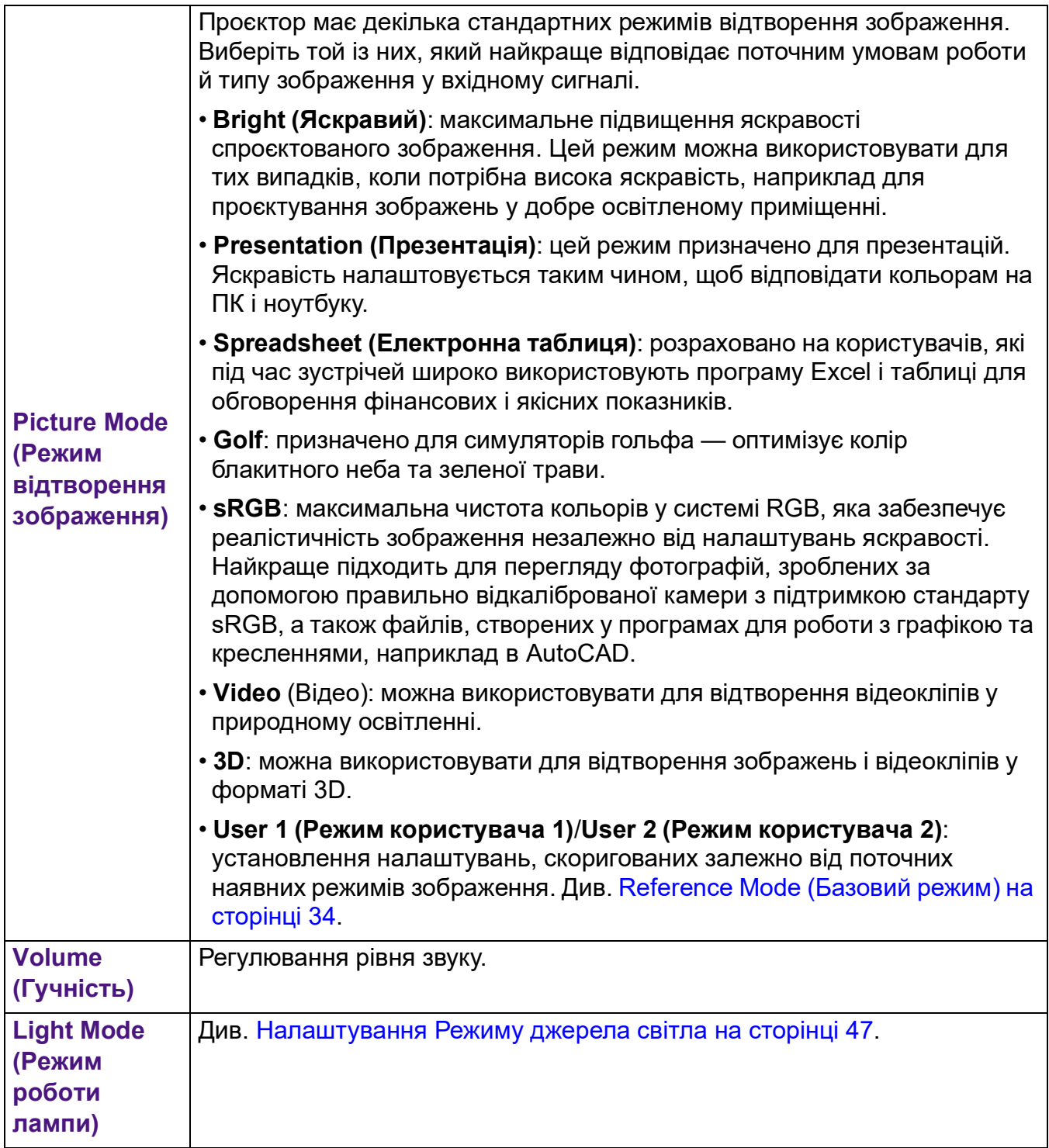

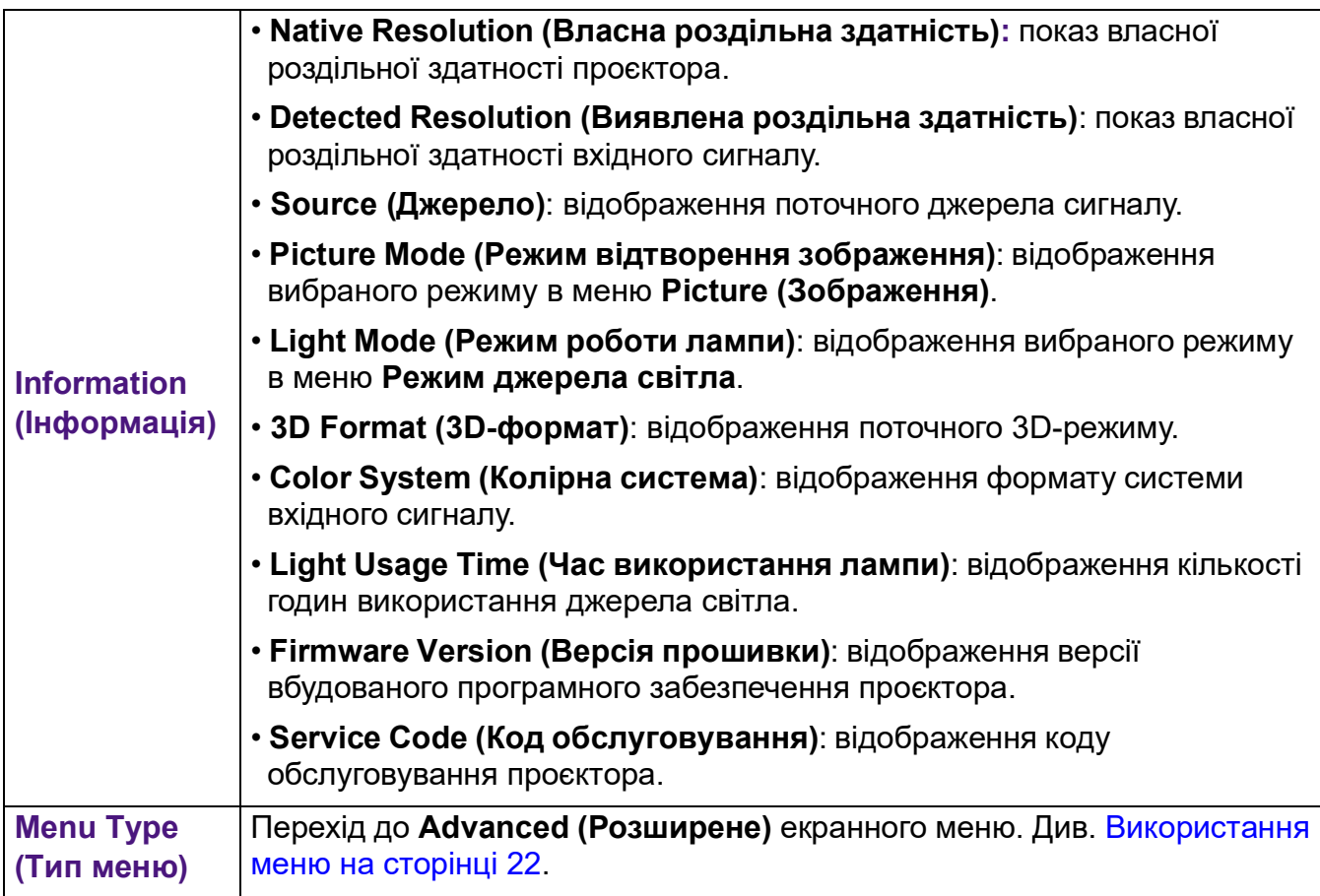

# <span id="page-33-0"></span>**Advanced (Розширене) меню**

# **Picture (Зображення)**

<span id="page-33-1"></span>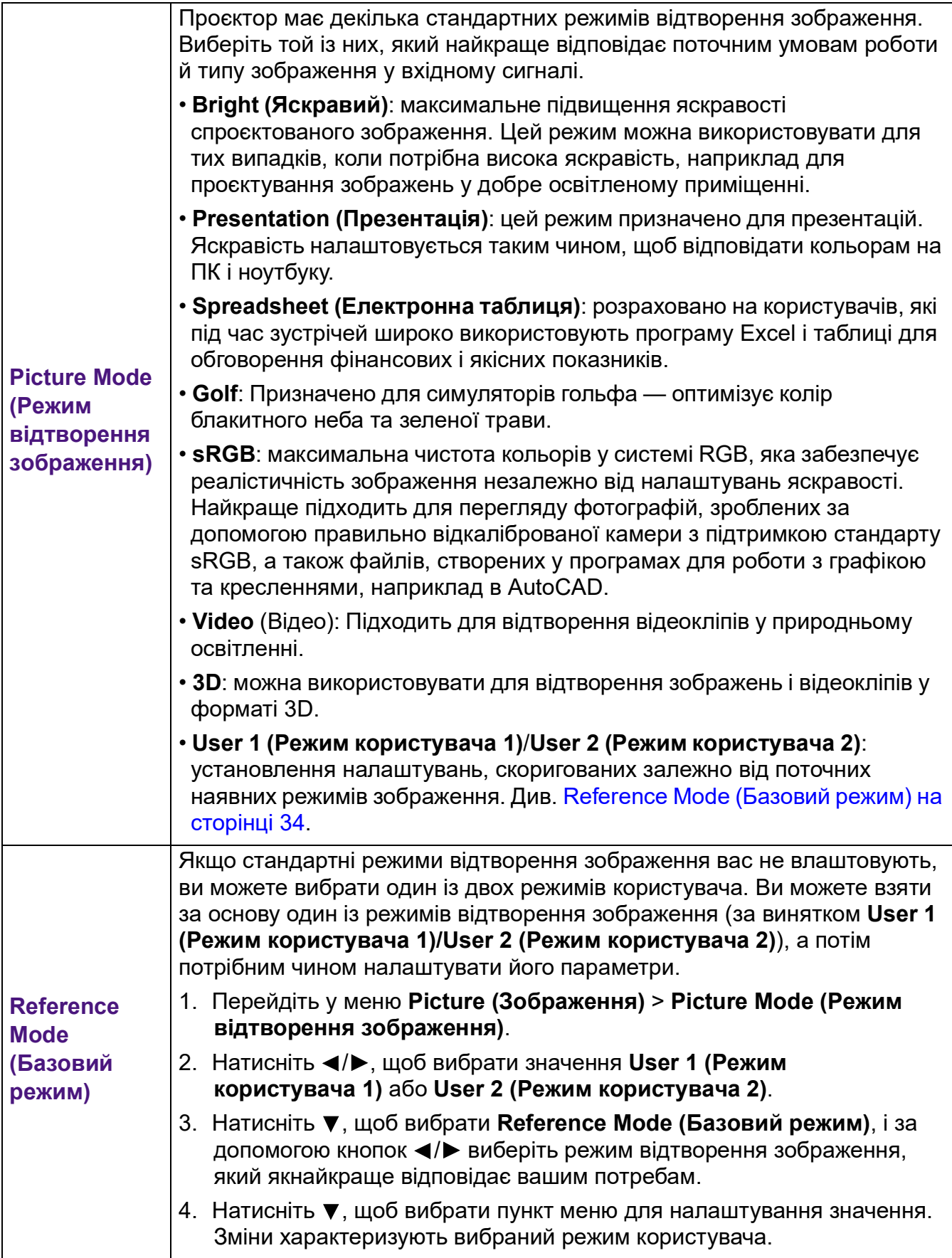

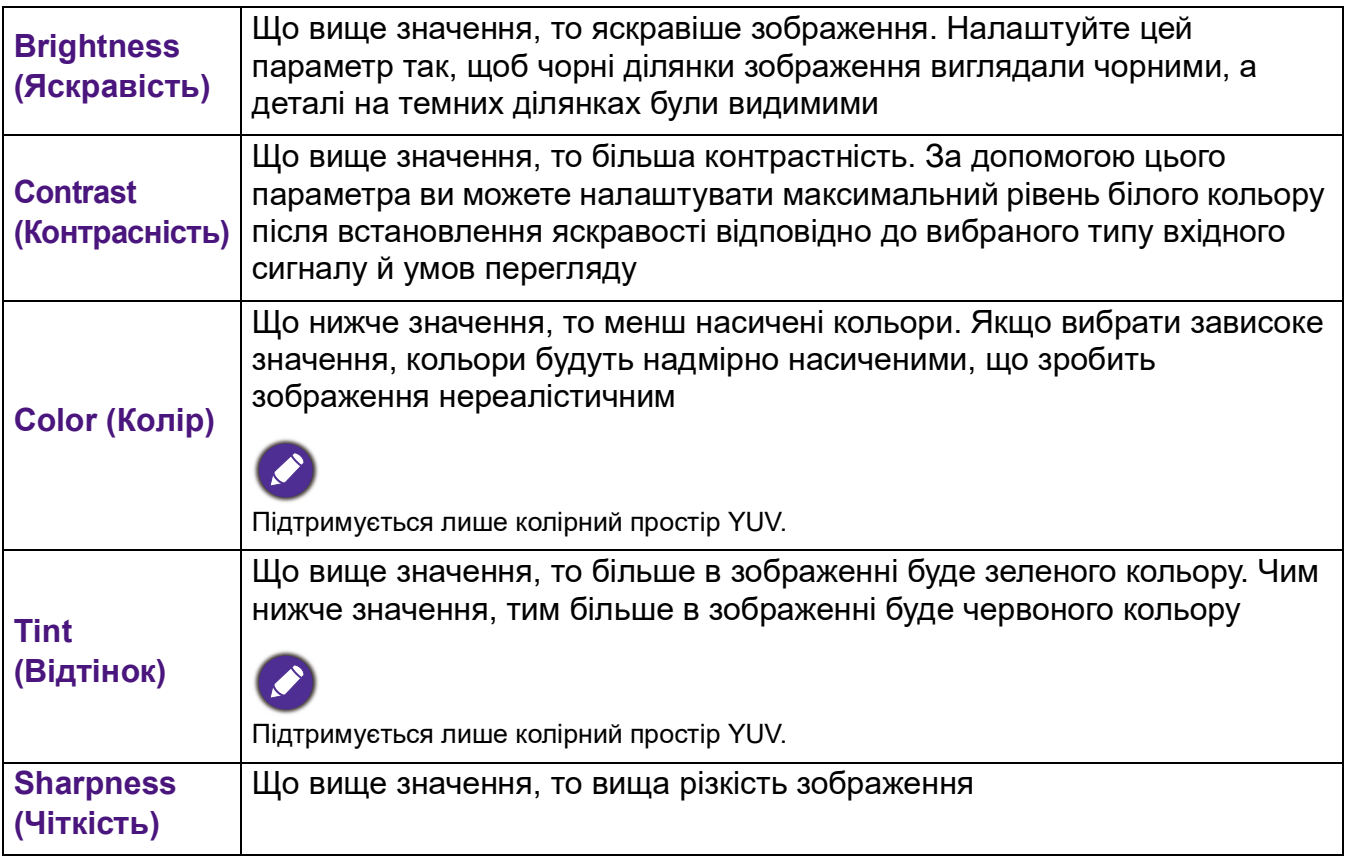

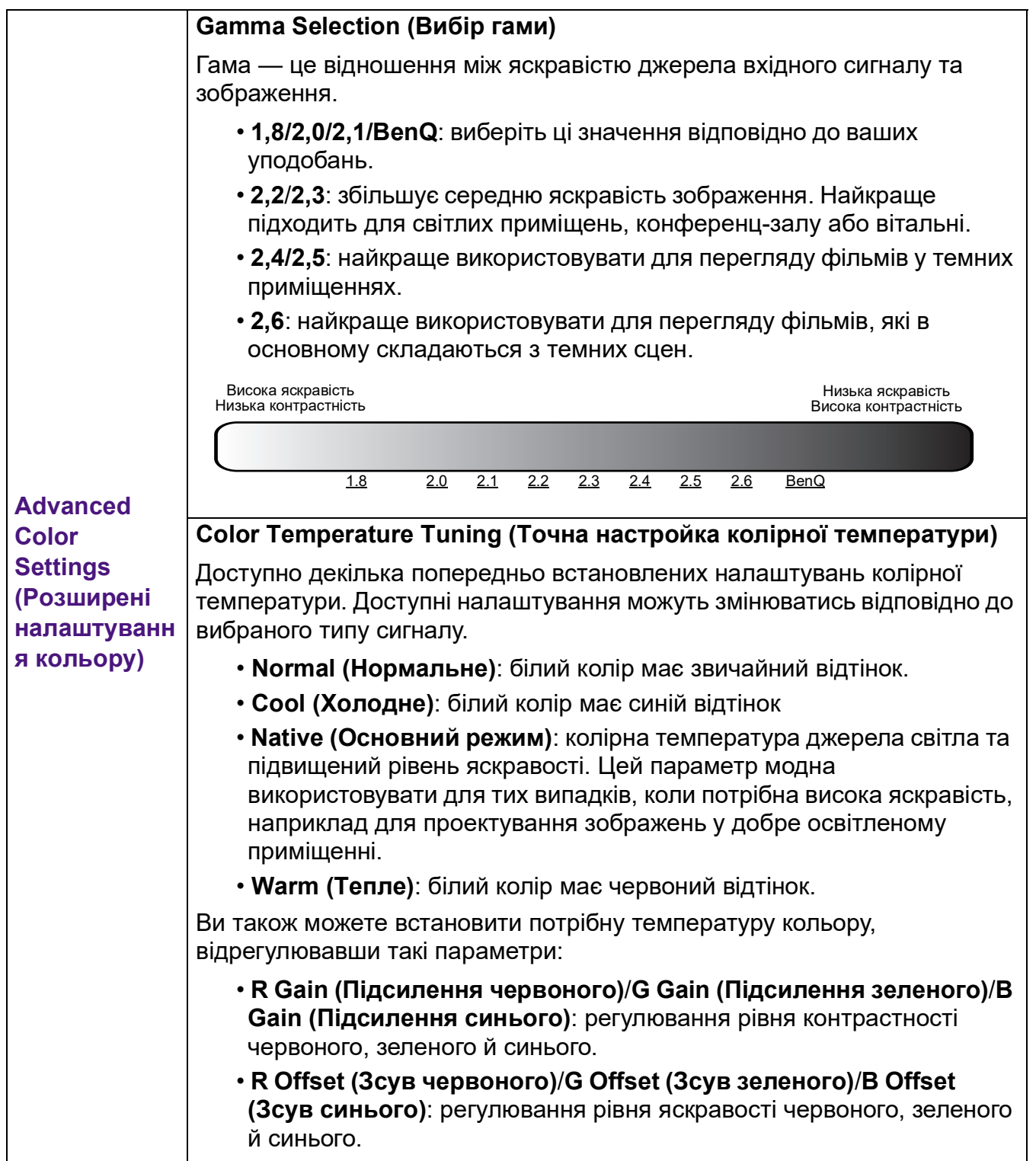

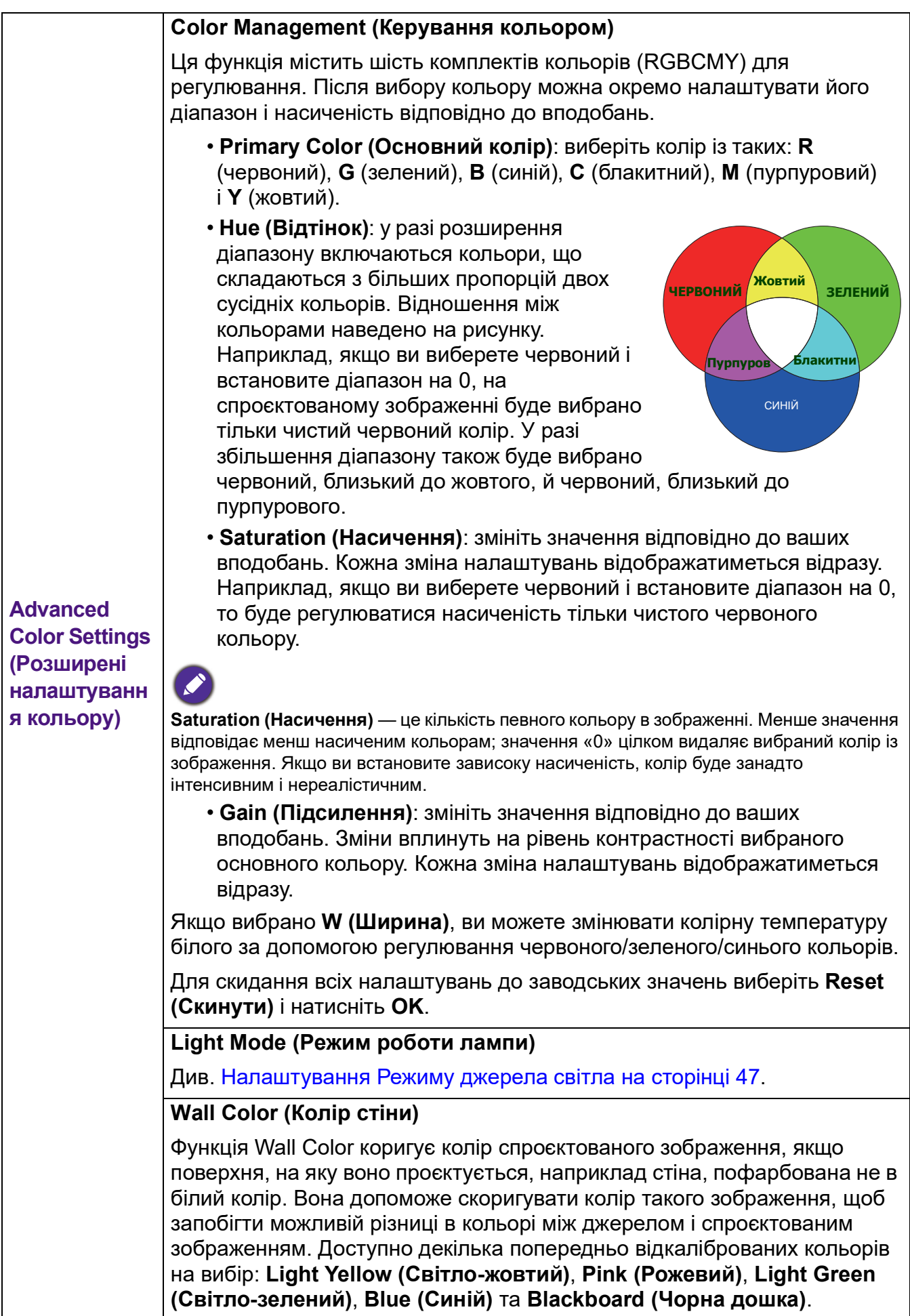

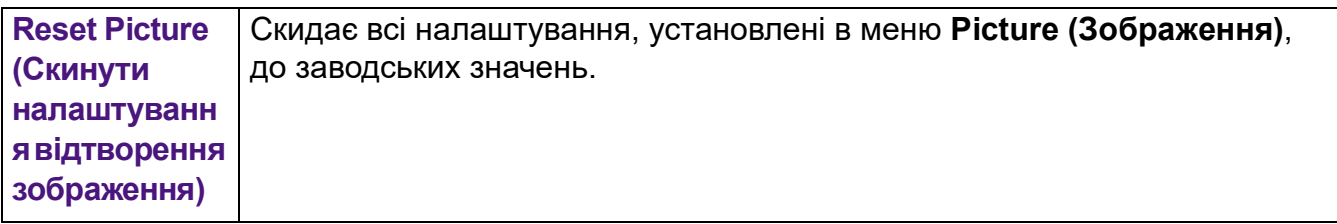

# **Display (Відображення)**

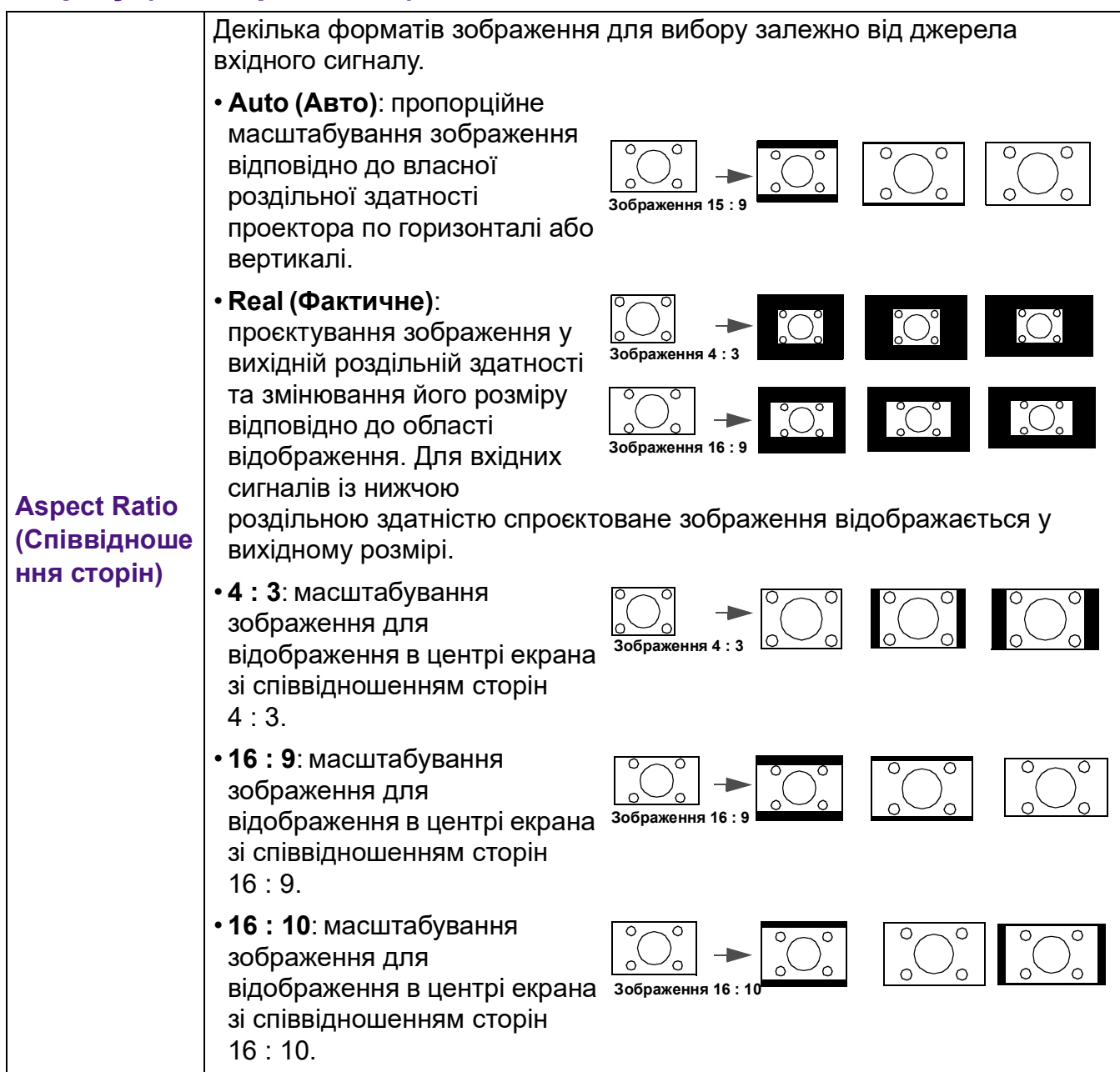

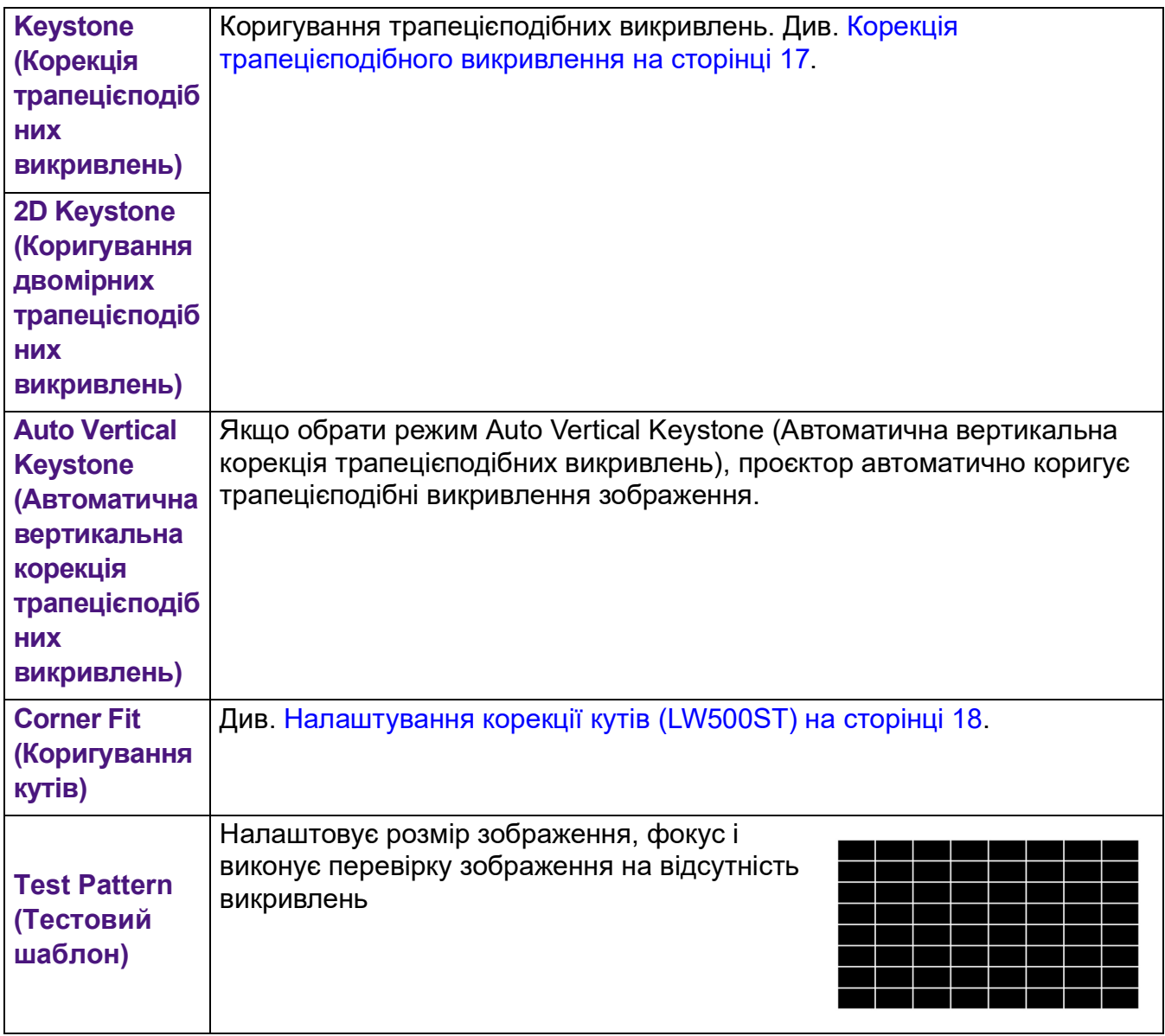

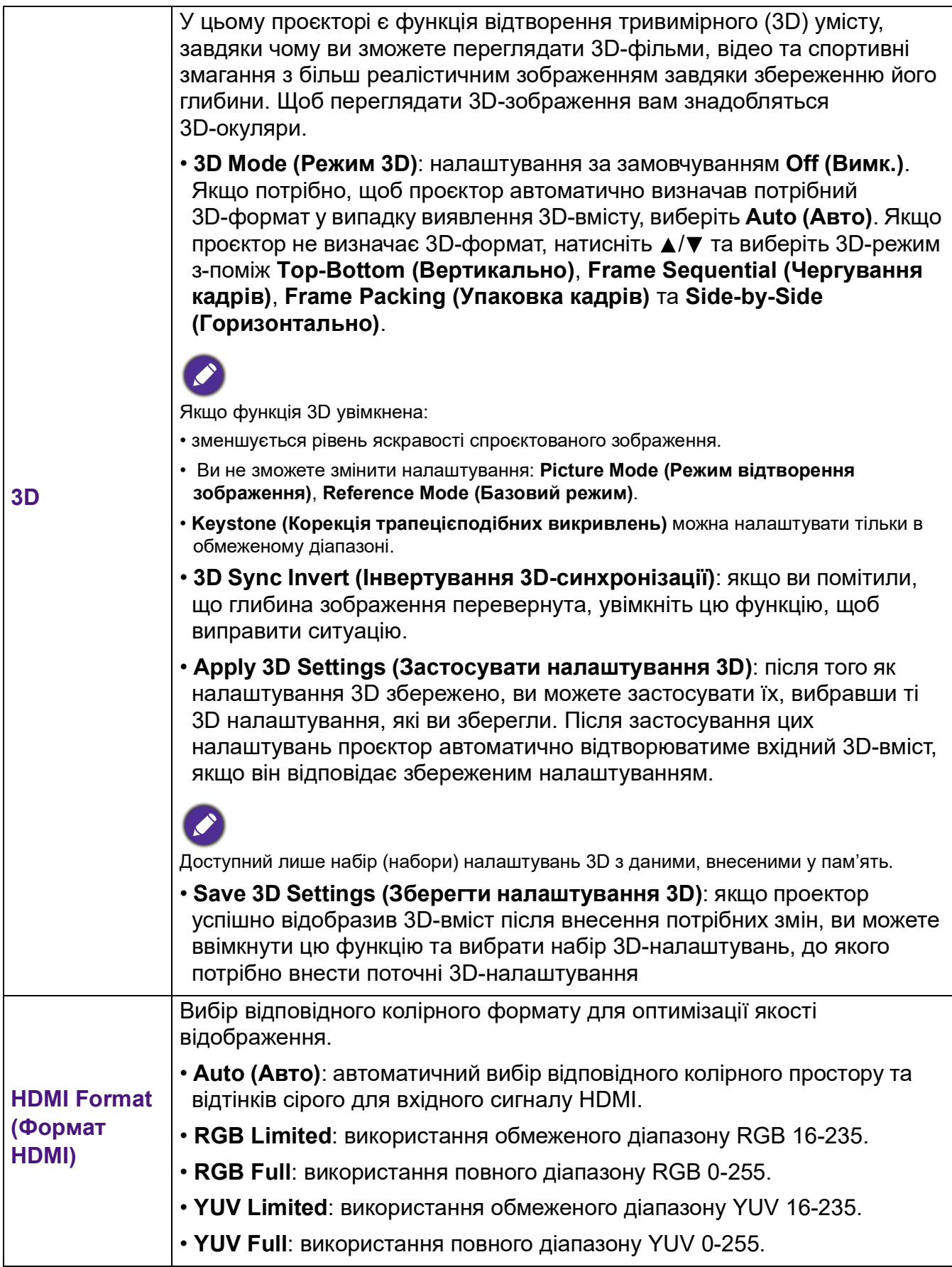

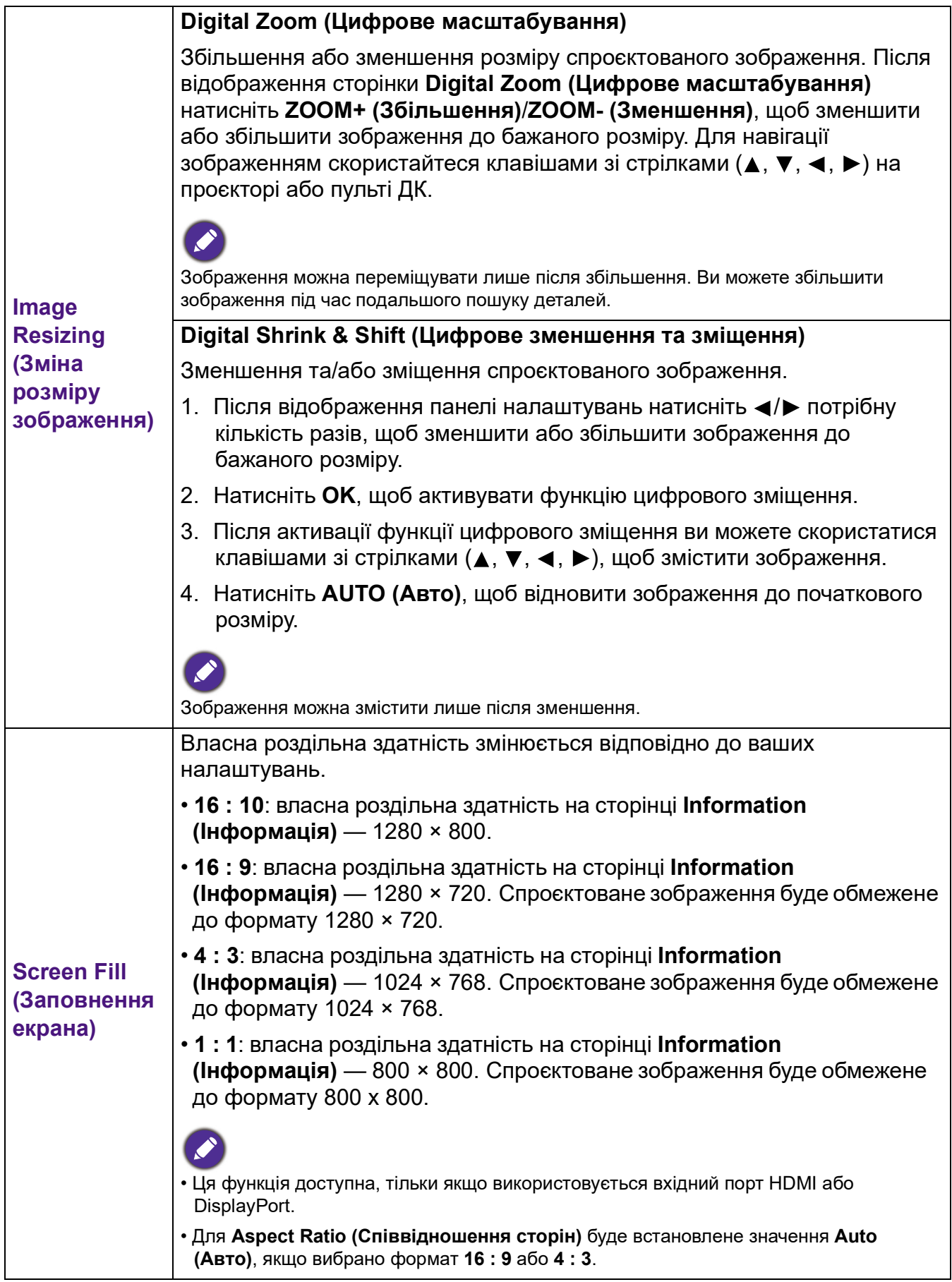

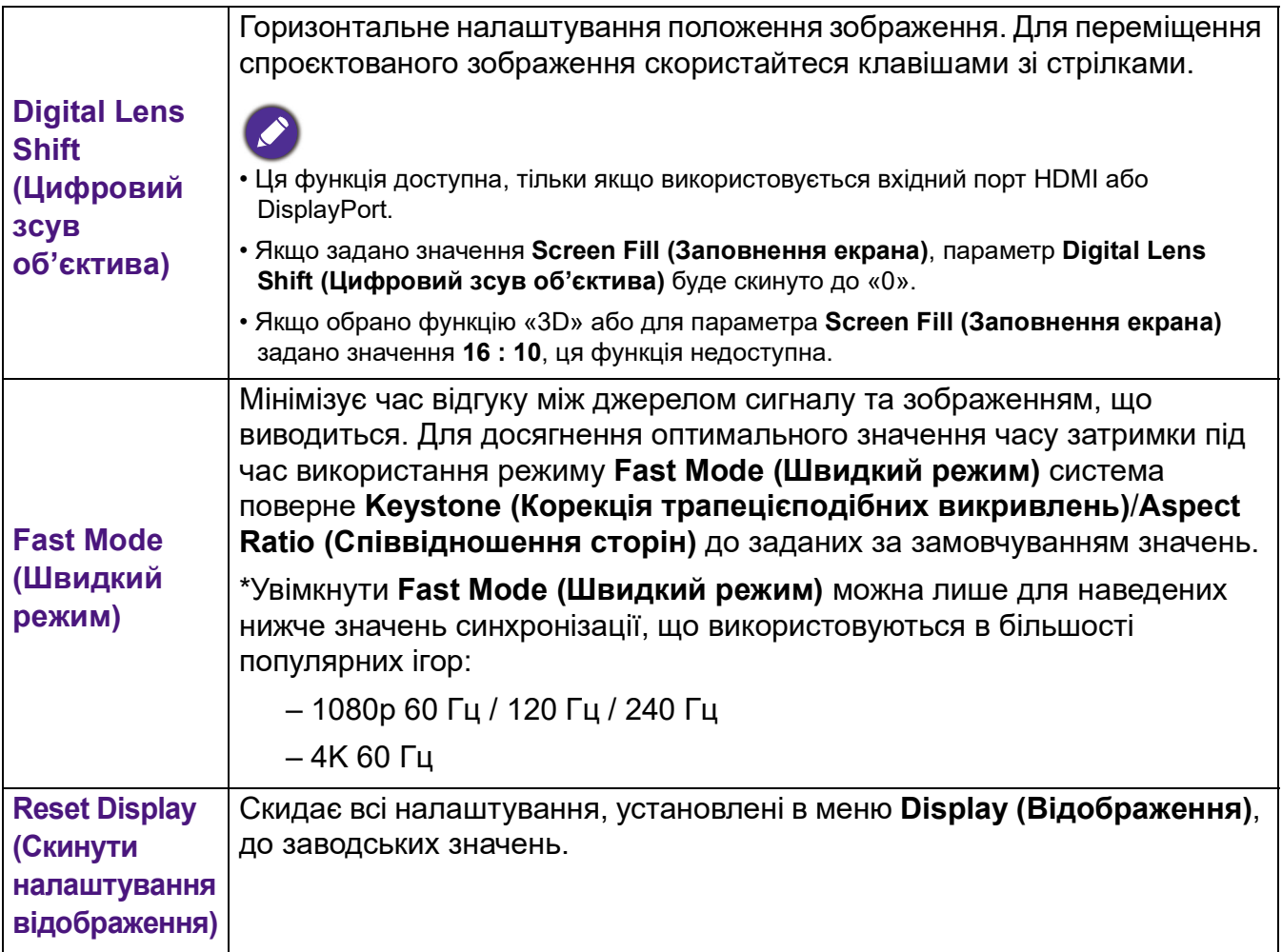

# **Settings (Налаштування)**

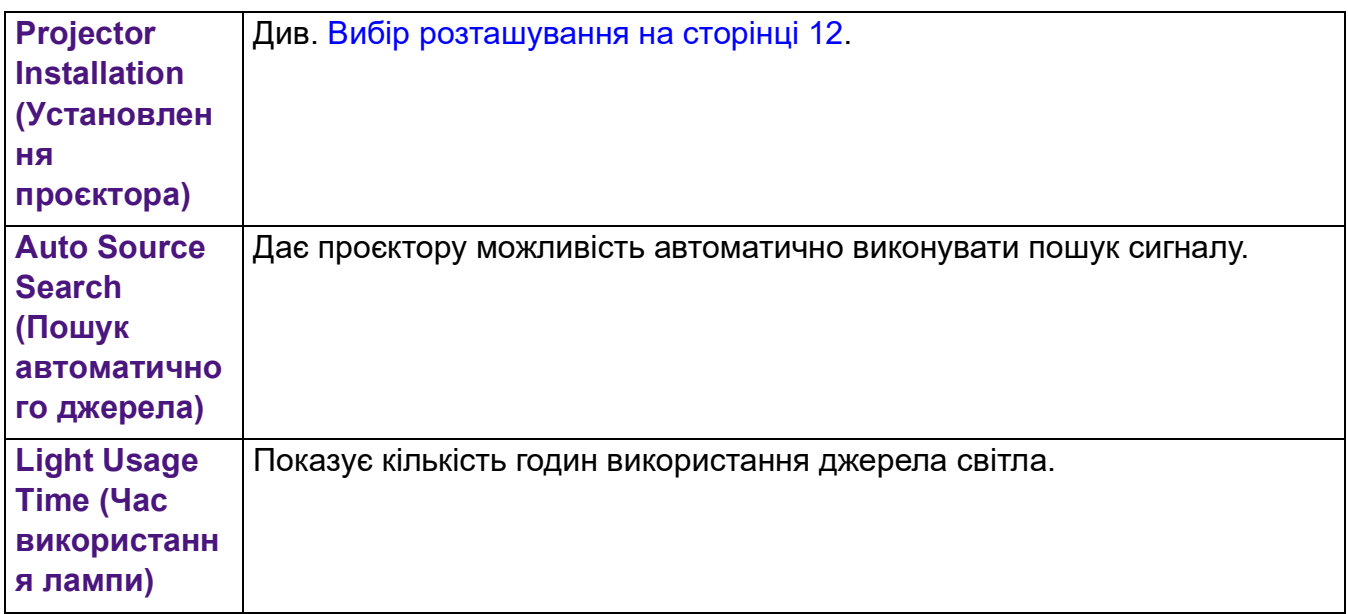

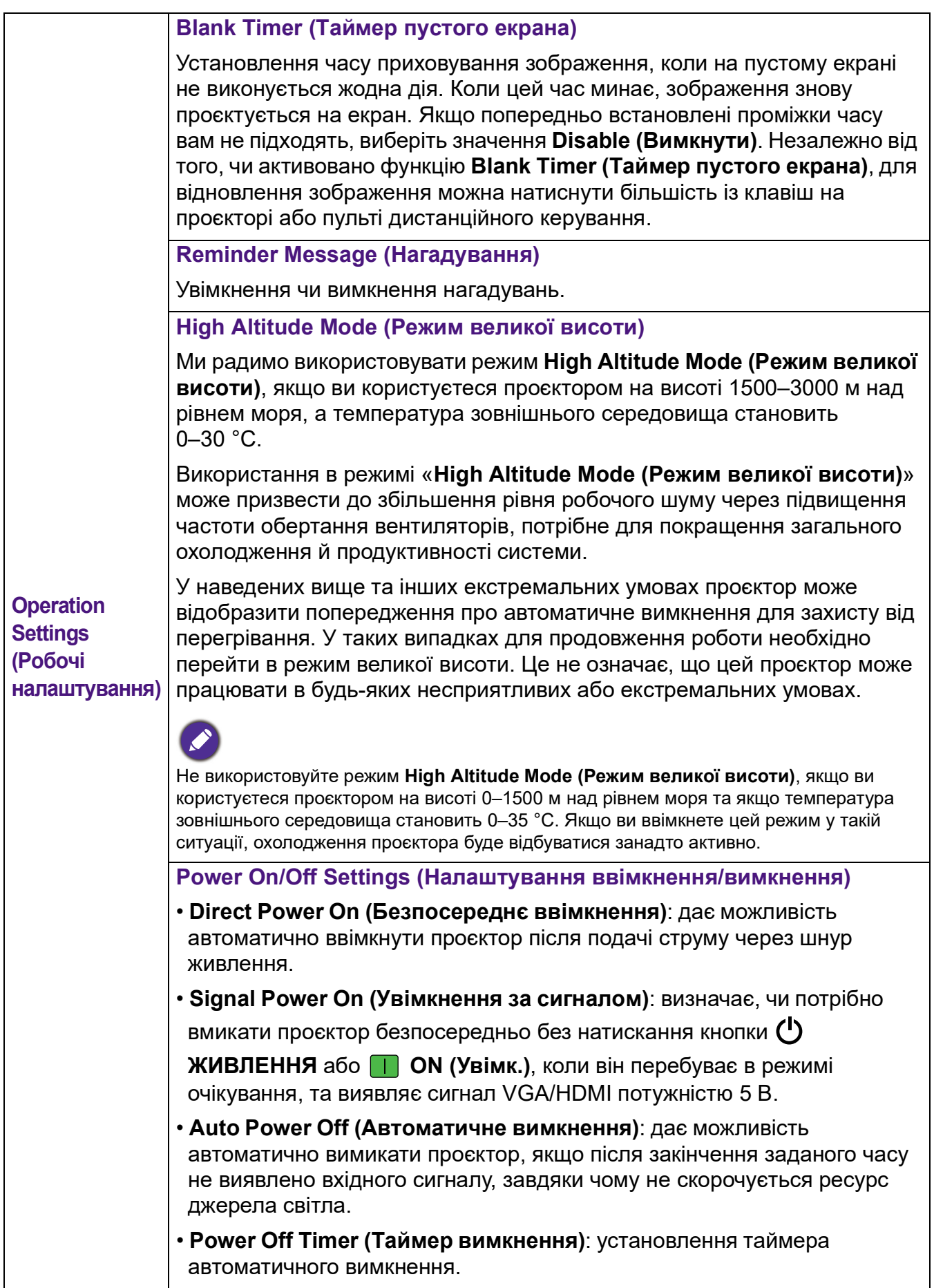

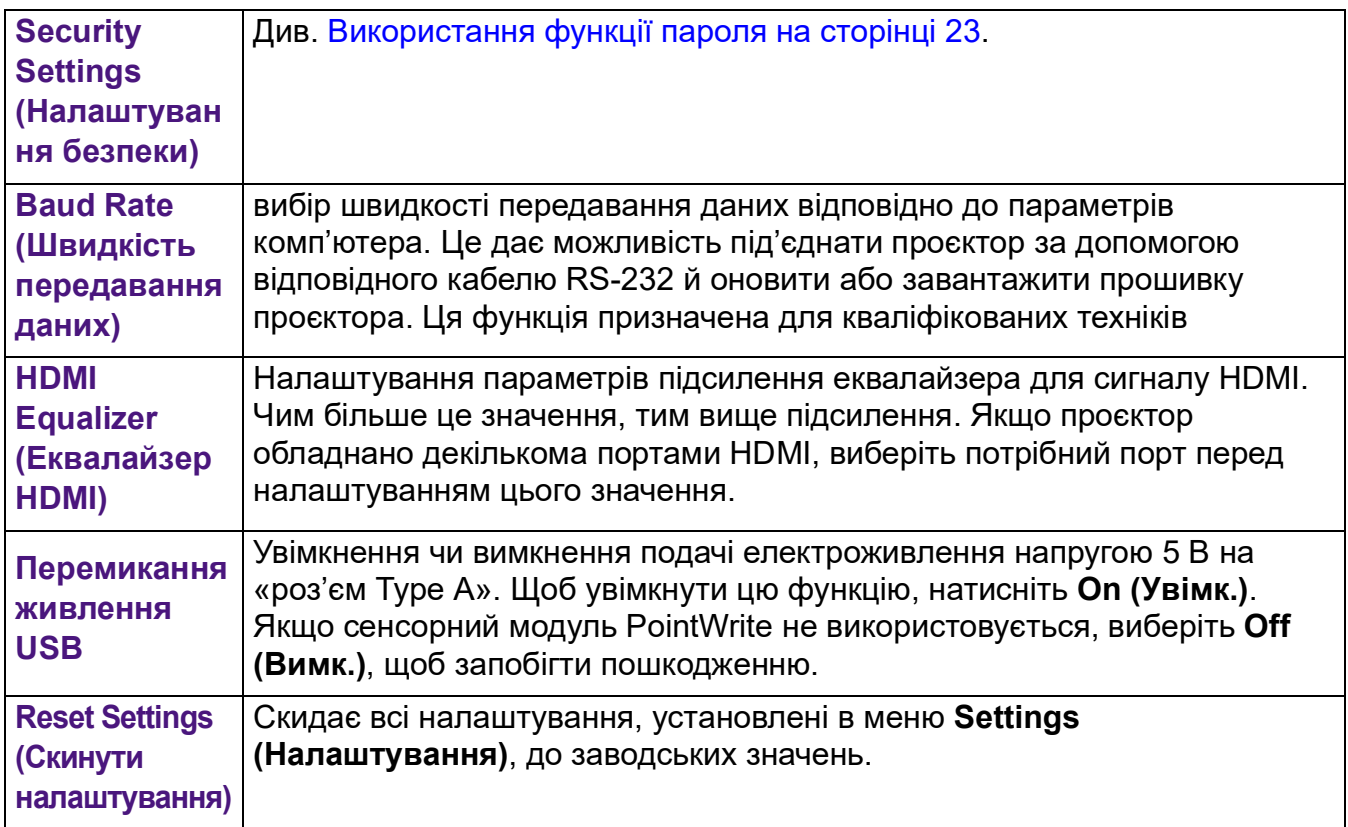

# **System (Система)**

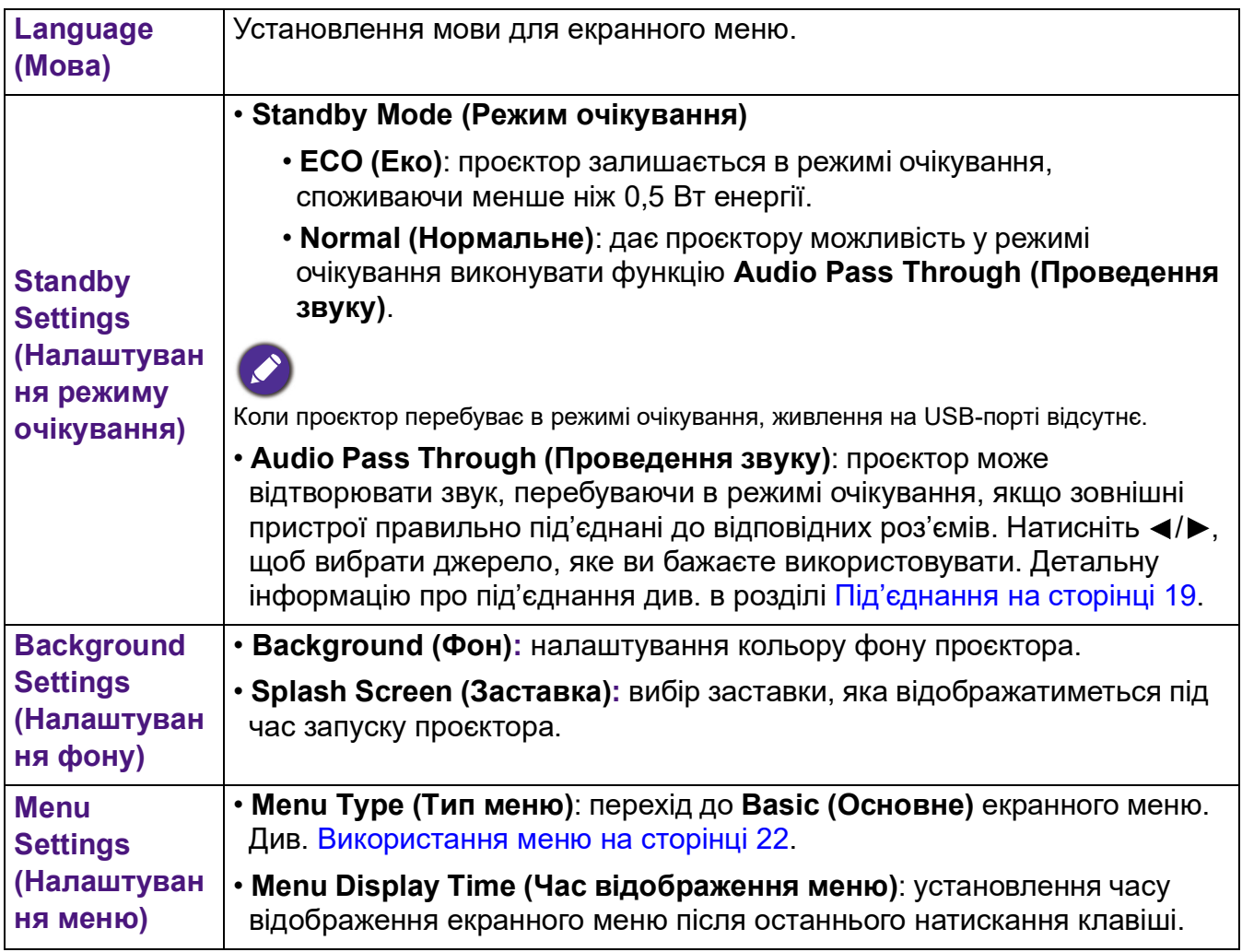

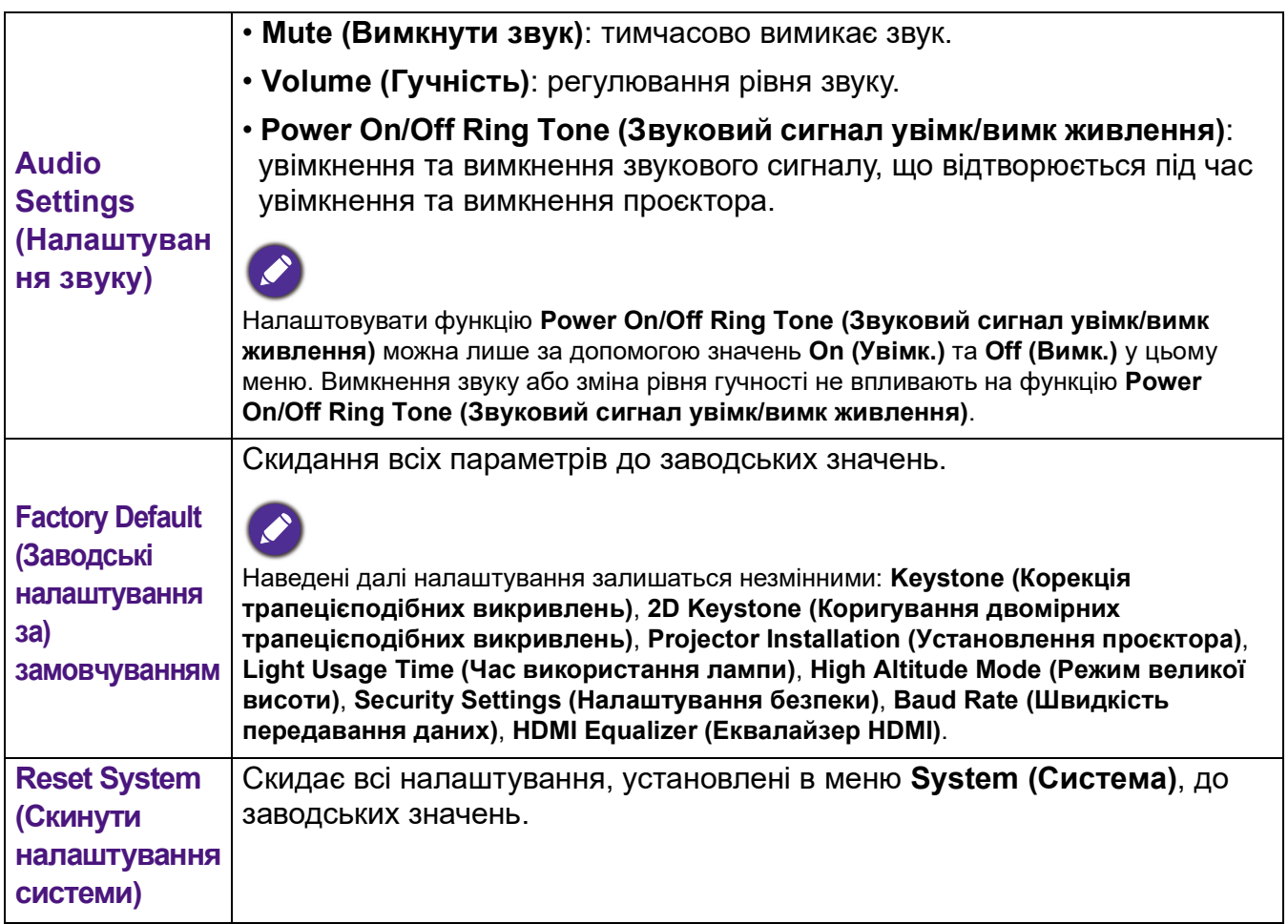

# **Information (Інформація)**

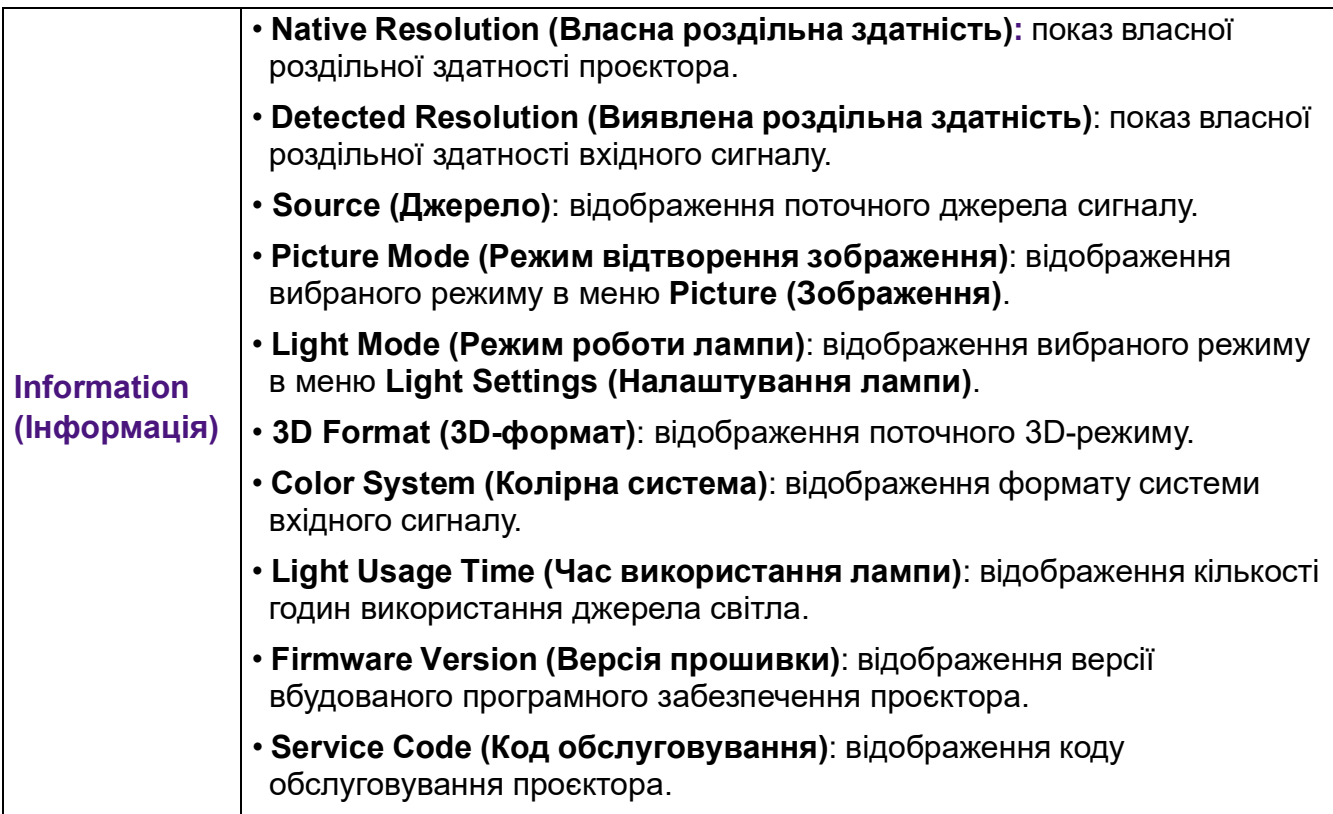

# <span id="page-45-0"></span>**Технічне обслуговування**

# <span id="page-45-1"></span>**Догляд за проєктором**

### Очищення об'єктива

Протирайте об'єктив щоразу, коли помітите на його поверхні бруд або пил. Вимкніть проектор і дайте йому повністю охолонути перед чищенням об'єктива.

- Для видалення пилу використовуйте балончик зі стисненим повітрям
- Якщо на об'єктиві присутній бруд або плями, скористайтеся спеціальним папером для чистки фотооб'єктивів або змочіть чисту м'яку тканину рідиною для чищення об'єктивів та обережно протріть поверхню об'єктива.
- Не використовуйте абразивні матеріали, лужні/кислотні очищувачі, порошки для чищення або леткі розчинники, наприклад спирт, бензин, розчинники або інсектициди. Використання таких матеріалів або тривалий контакт з гумовими чи вініловими матеріалами можуть призвести до пошкодження поверхні проєктора й матеріалів корпусу.

### Очищення корпусу проєктора

Перед очищенням корпусу проєктора потрібно вимкнути його, виконавши вимоги процедури вимкнення, описаної в розділі [Вимкнення проєктора на сторінці 25,](#page-24-1) а потім від'єднати шнур живлення.

- Щоб видалити бруд або пил, протріть корпус м'якою тканиною без ворсу.
- Для видалення стійкого бруду або плям змочіть м'яку тканину водою й мийним засобом з нейтральним pH. Після цього протріть корпус.

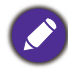

Не використовуйте віск, спирт, бензол, розчинники або інші хімічні мийні засоби. Це може привести до пошкодження корпусу.

### Зберігання проєктора

Якщо потрібно зберігати проєктор протягом тривалого часу, виконайте наведені нижче дії.

- Переконайтеся, що температура та вологість у місці зберігання перебувають у межах рекомендованого для проєктора діапазону. Ознайомтеся з розділом [Технічні](#page-50-0)  [характеристики на сторінці 51](#page-50-0) або зверніться до вашого дилера, щоб дізнатися межі рекомендованого діапазону.
- Закрутіть регулювальну ніжку.
- Вийміть батарейку з пульта дистанційного керування.
- Помістить проєктор в оригінальну або аналогічну упаковку.

#### Транспортування проєктора

Проєктор рекомендується транспортувати в оригінальній або аналогічній упаковці.

# <span id="page-46-0"></span>**Інформація про джерело світла**

### Години роботи джерела світла

Поки проєктор працює, час використання джерела світла (у годинах) автоматично розраховується за допомогою вбудованого таймера. Час роботи лампи розраховується за наведеною далі формулою.

- 1. Час використання джерела світла = (x + y + z) годин, якщо час, використаний у режимі **Normal (Нормальне)** = x год; час, використаний у режимі **ECO (Еко)** = y год; час, використаний у режимі **SmartEco** = z год;
- 2. Еквівалентний час роботи джерела світла =  $\alpha$  год

$$
\alpha = \frac{A'}{X} \times \chi + \frac{A'}{Y} \times y + \frac{A'}{Z} \times z \text{ , } \text{gklqo}
$$

X = ресурс джерела світла в режимі **Normal (Нормальне)**;

- Y = ресурс джерела світла в режимі **ECO (Еко)**;
- Z = ресурс джерела світла в режимі **SmartEco**

A' — це найбільше значення ресурсу джерела світла (серед X, Y, Z).

Докладніше про час роботи джерела світла в кожному з режимів див. нижче.

- Час підсумовується та округляється до цілого числа в **годинах.**
- Коли час використання є меншим ніж 1 година, у меню відображається 0 годин.

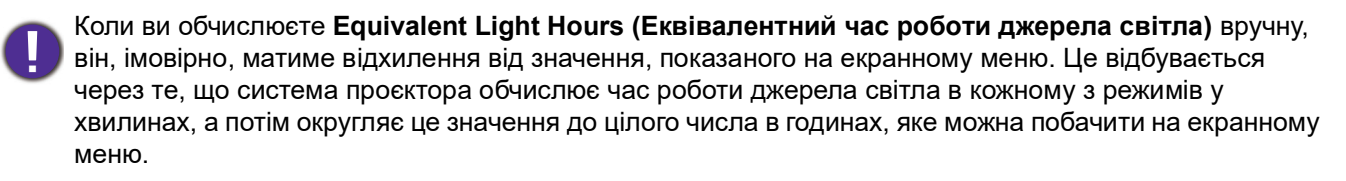

Щоб отримати інформацію про час роботи джерела світла, виконайте описані нижче дії.

- 1. Перейдіть у меню **Advanced (Розширене) Settings (Налаштування)** > **Light Usage Time (Час використання лампи)** та натисніть **OK**.
- 2. Відкриються дані **Light Usage Time (Час використання лампи)**.

Також ви можете отримати інформацію про час використання джерела світла в меню **Information (Інформація)**.

#### Збільшення ресурсу джерела світла

#### <span id="page-46-1"></span>• Налаштування **Режиму джерела світла**

Перейдіть у меню **Advanced (Розширене) — Picture (Зображення)** > **Advanced Color Settings (Розширені налаштування кольору)** > **Режим джерела світла** та виберіть відповідну потужність джерела світла серед запропонованих режимів.

Використання проєктора в режимах **ECO (Еко)** або **SmartEco** збільшує термін служби джерела світла.

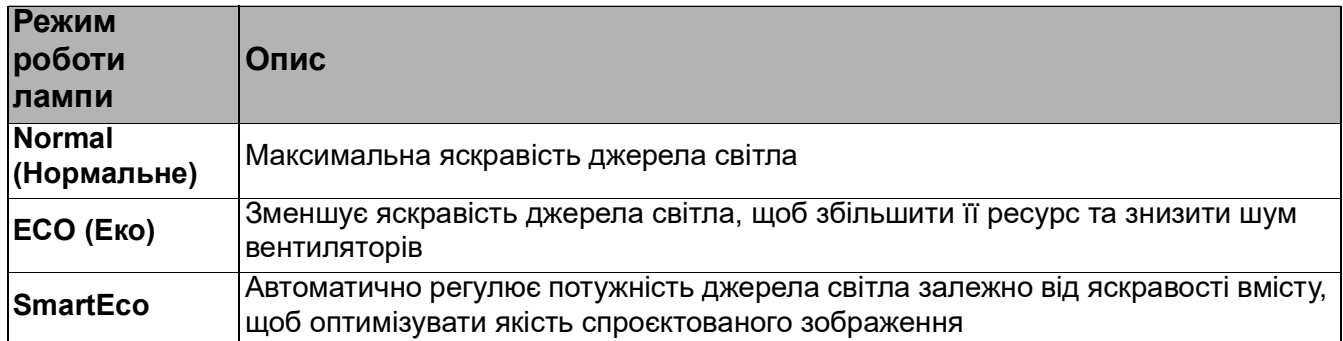

• Використання **Auto Power Off (Автоматичне вимкнення)**

Ця функція дає можливість автоматично вимикати проєктор, якщо після закінчення заданого часу не виявлено жодного джерела вхідного сигналу, завдяки чому не зменшується ресурс джерела світла.

Щоб установити параметр **Auto Power Off (Автоматичне вимкнення)**, перейдіть у меню **Advanced (Розширене) — Settings (Налаштування)** > **Operation Settings (Робочі налаштування)** > **Power On/Off Settings (Налаштування ввімкнення/вимкнення)** > **Auto Power Off (Автоматичне вимкнення)** та натисніть  $\blacktriangleleft$  /  $\blacktriangleright$ .

### <span id="page-48-0"></span>Індикатори

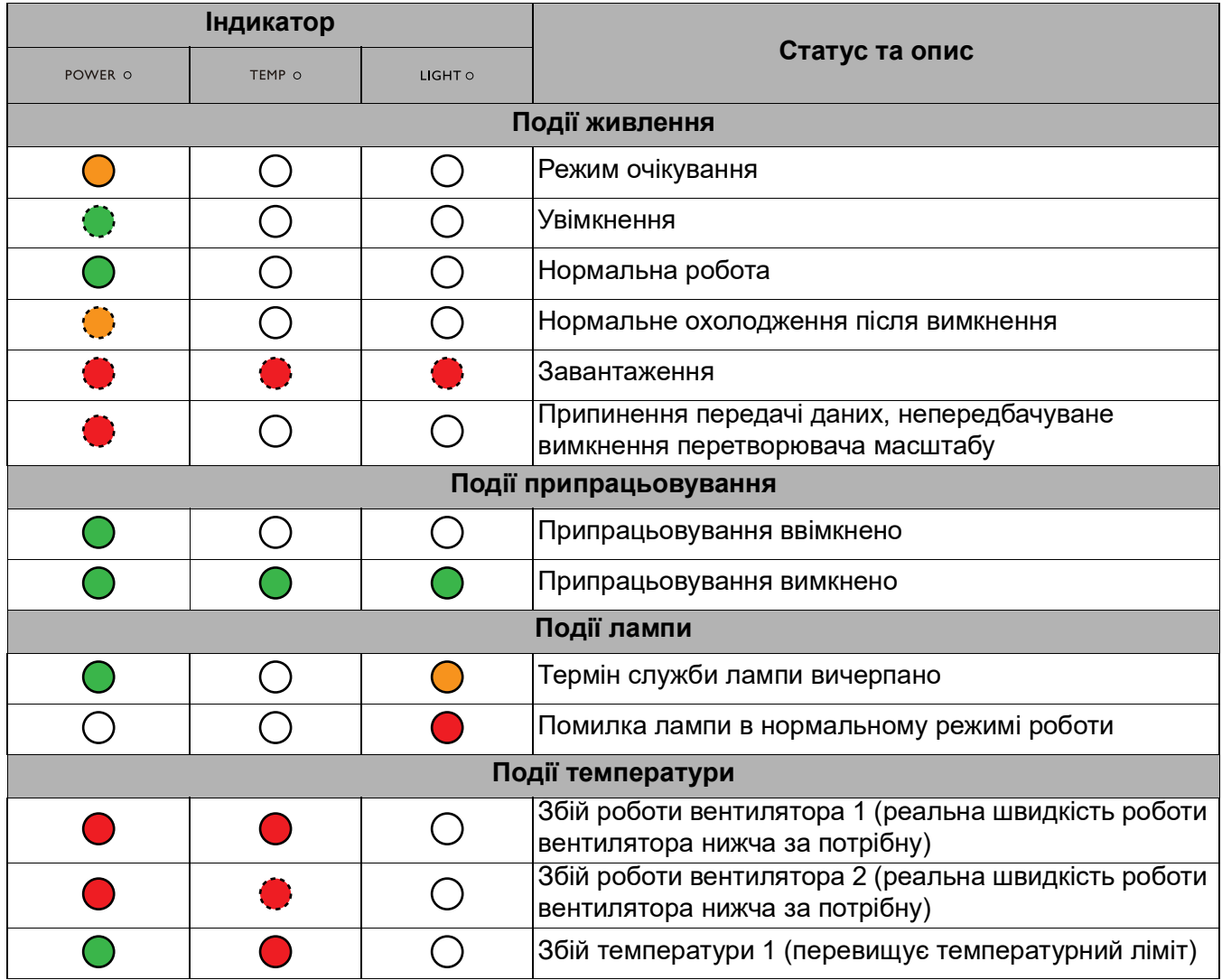

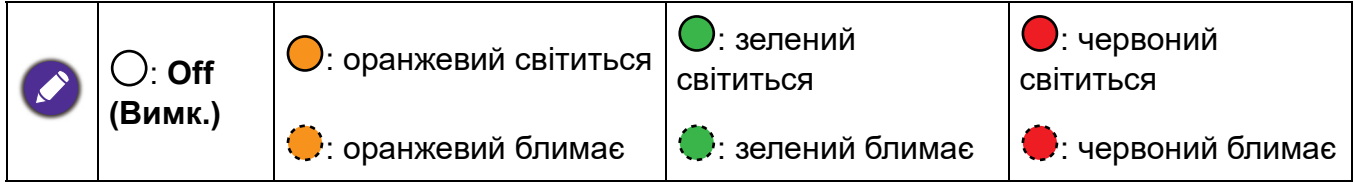

# <span id="page-49-0"></span>**Діагностика та усунення неполадок**

### **Проєктор не вмикається.**

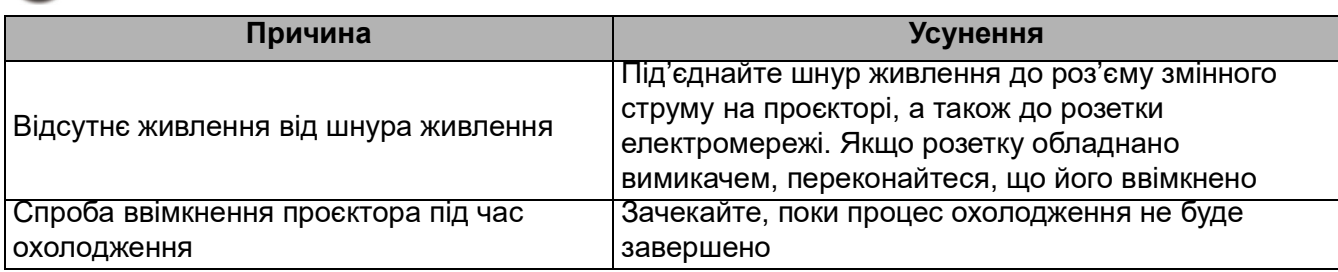

#### **Немає зображення**

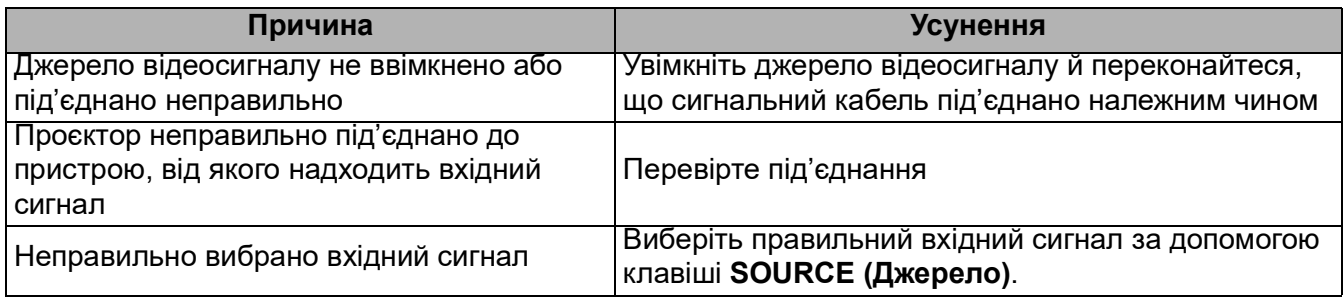

#### **Зображення розмите**

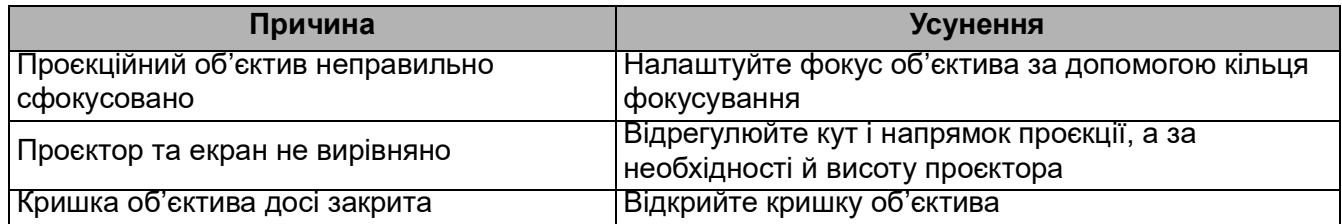

#### **Ненормальне зображення**

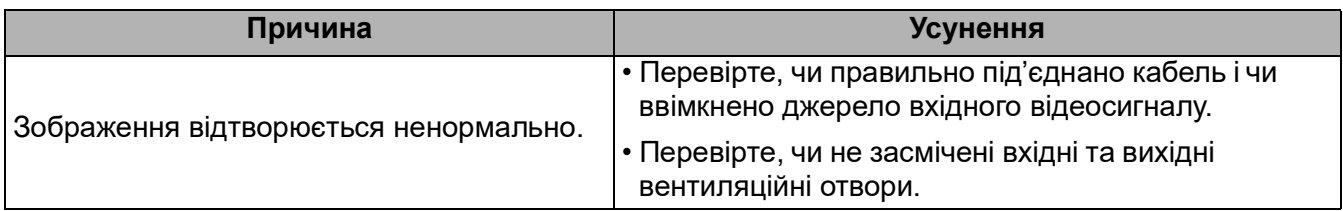

**Не працює пульт дистанційного керування**

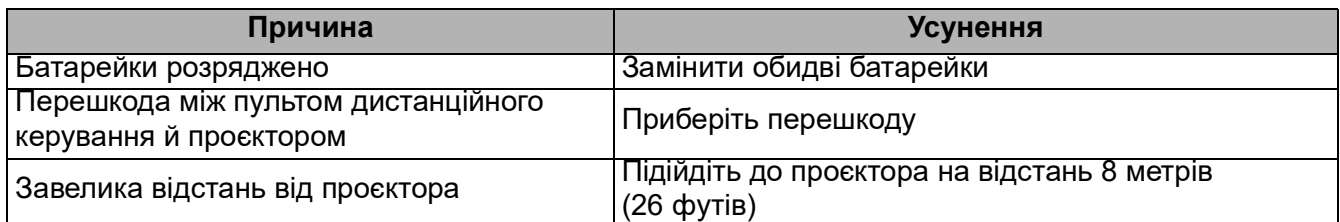

#### **Невірний пароль.**

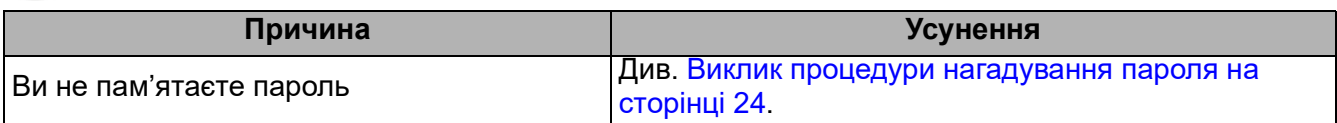

# <span id="page-50-0"></span>**Технічні характеристики**

# <span id="page-50-1"></span>**Технічні характеристики проєктора**

Усі технічні характеристики можуть бути змінені без попереднього повідомлення.

#### **Оптичні**

Роздільна здатність **LW500**/**LW500ST**: 1280 × 800 WXGA **LH500**: 1920 × 1080 1080p

Система відображення 1-CHIP DMD

Об'єктив

**LW500**/**LH500**: F — від 2,56 до 2,68, f — від 22 до 24,1 мм **LW500ST**: F — від 2,6 до 2,78, f — від 10,2 до 12,24 мм Джерело світла

Світлодіодне (LED)

#### **Електричні**

Живлення Змінний струм 100–240 В, 2,2 A, 50–60 Гц (автоматичний)

Споживання енергії 200 Вт (макс.); < 0,5 Вт (очікування)

#### **Механічні**

Вага 2,3 кг + 100 г (5,1 фунта + 0,22 фунта)

#### **Вихідний сигнал**

Динамік **LW500**/**LH500**: 2 ват × 1 **LW500ST**: 10 ват × 1

Вихідний звуковий сигнал Аудіовхід ПК × 1

#### **Керування**

**LISB** 

Type-A, живлення 5 В/1,5 А × 1 Послідовний порт керування RS-232 9-контактний × 1

ІЧ-приймач × 2

#### **Вхідний сигнал**

Вхідний відеосигнал Вхідний відеосигнал SD/HDTV Цифровий — HDMI × 2

#### **Вимоги до навколишнього середовища**

Робоча температура 0–40 °C на рівні моря

Відносна вологість під час експлуатації 10–90 % (без конденсату)

#### Робоча висота

0–1499 м за температури 0…+35 °C 1500–3000 м за температури 0…+30 °C (за умови роботи в режимі великої висоти)

Температура зберігання

-20…60 °C на рівні моря Вологість під час зберігання

Відносна вологість 10–90 % (без конденсату)

Висота над рівнем моря під час зберігання

30 °C за висоти від 0 до 12 200 м над рівнем моря Транспортування

Рекомендовано використовувати оригінальну або аналогічну упаковку

#### Ремонт

Перейдіть на вказаний нижче сайт і виберіть країну, у якій ви перебуваєте, щоб знайти сервісний центр: http://www.benq.com/welcome

# <span id="page-51-0"></span>**Розміри**

LW500/LH500

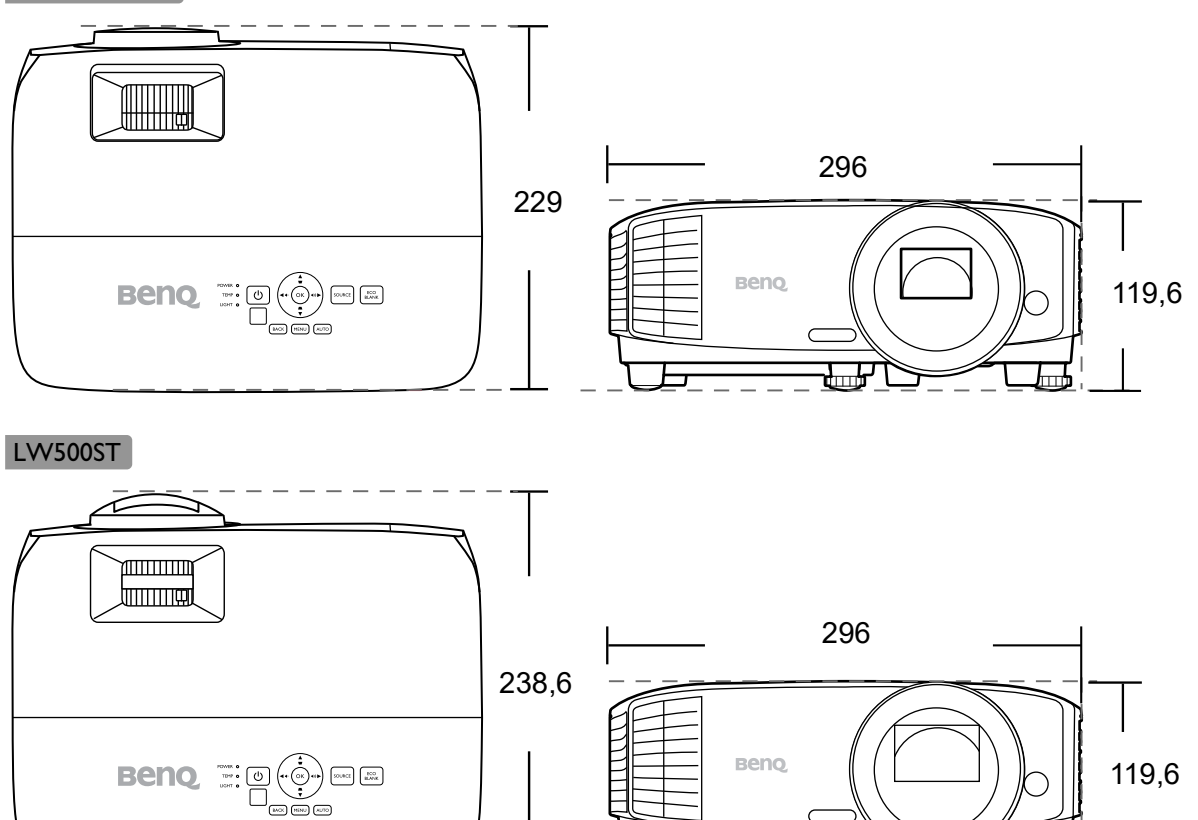

 $\boxed{20.002} \begin{array}{|l} \hline 0.001 \\ 0.0008 \hline \end{array}$ 

ष्ट्य Одиниця вимірювання: мм

119,6

# <span id="page-52-0"></span> **Таблиця синхронізації**

## Підтримка синхронізації для входу HDMI (HDCP)

#### • Синхронізація з ПК

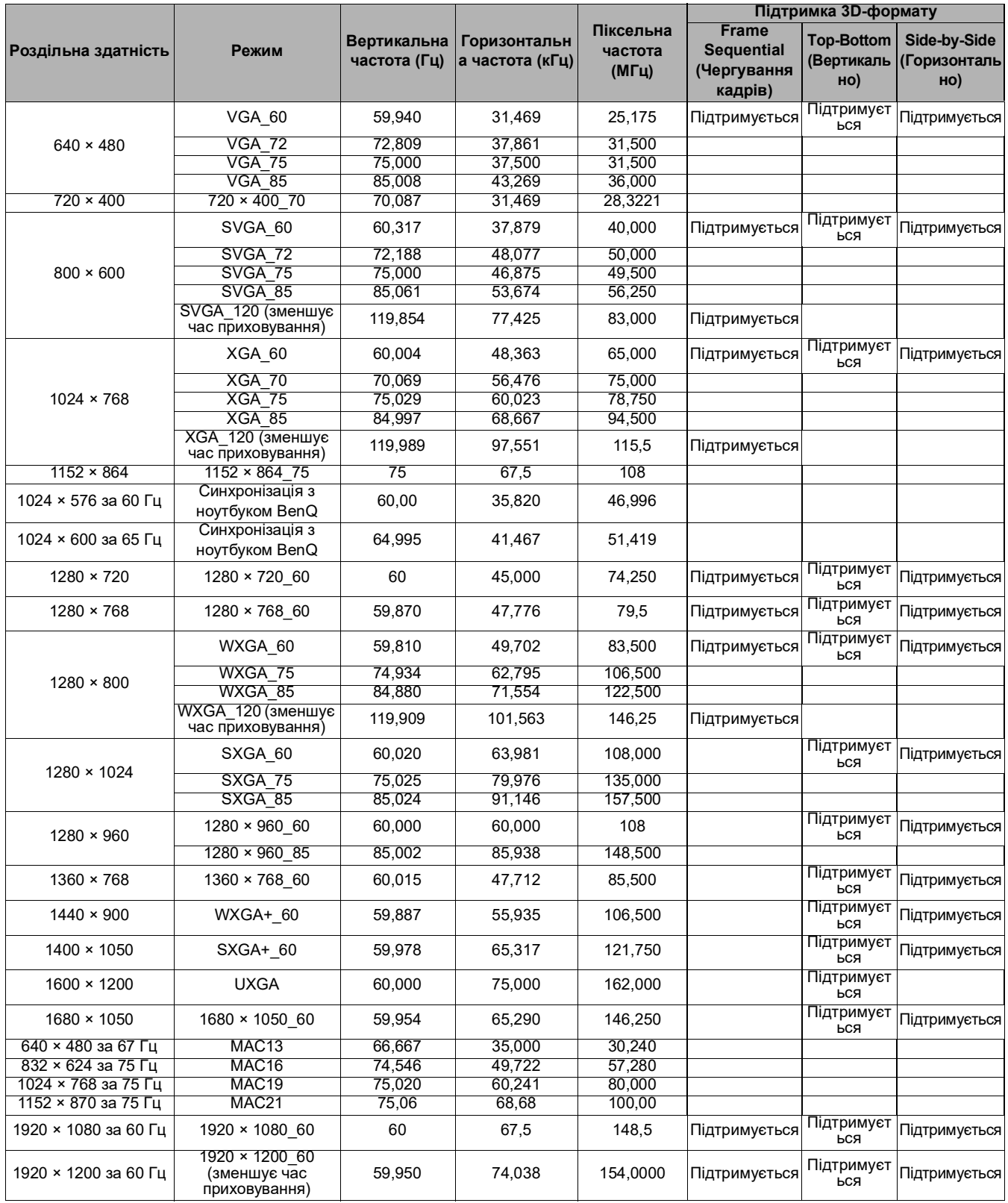

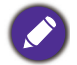

Наведені вище значення синхронізації можуть не підтримуватися через обмеження файлу EDID та графічної карти. Можливо, деякі параметри синхронізації буде неможливо вибрати.

#### • Синхронізація відео

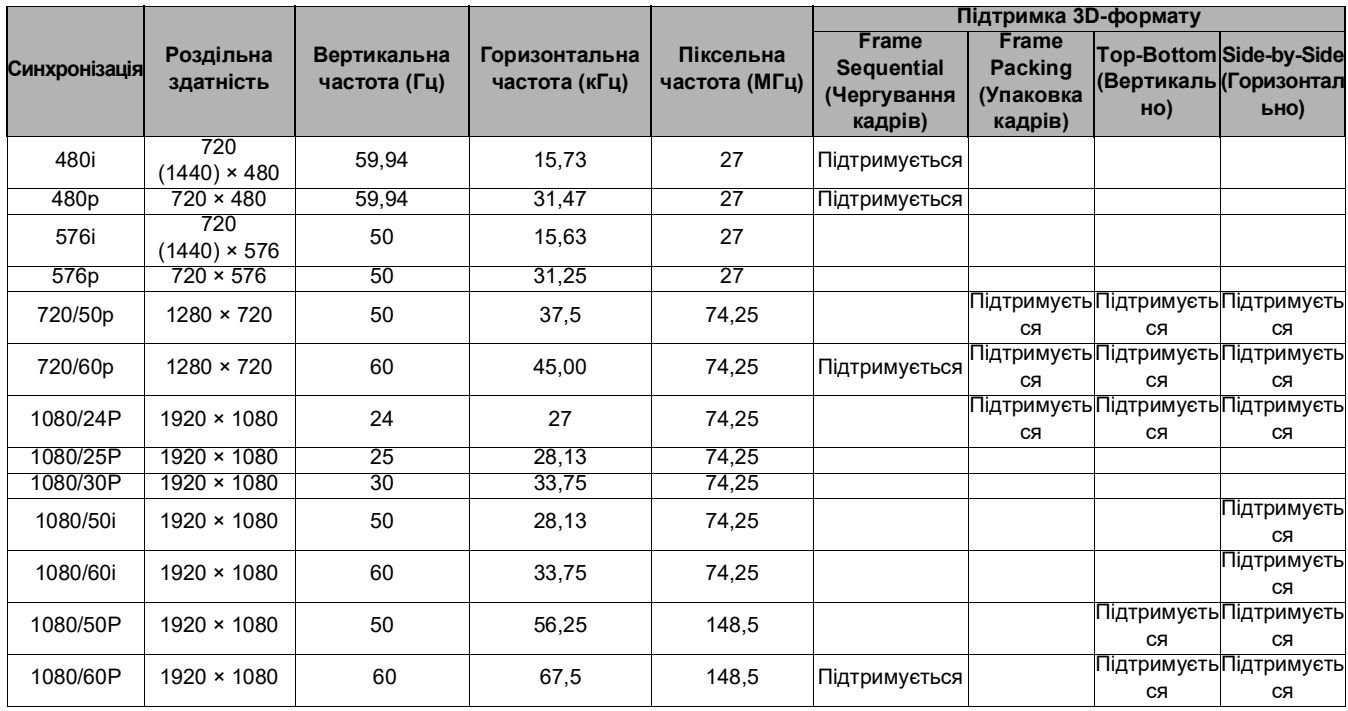